Министерство образования и науки Российской Федерации Федеральное агентство по образованию Южно-Уральский государственный университет Кафедра «Автомобильный транспорт»

621.436(07) Р623

# Рождественский Ю.В., Гаврилов К.В.

# **СОВРЕМЕННЫЕ КОНСТРУКЦИИ ПОРШНЕЙ ДЛЯ ТЕПЛОВЫХ ДВИГАТЕЛЕЙ**

Учебное пособие

Челябинск Издательство ЮУрГУ 2009

Р623

*Одобрено учебно-методической комиссией автотракторного факультета*

> *Рецензенты: Маслов А.П., Суркин В.И.*

#### **Рождественский, Ю.В.**

Р623 Компьютерное моделирование динамики трибосопряжения «поршень–цилиндр»: учебное пособие / Ю.В. Рождественский – Челябинск: Издательство ЮУрГУ, 2009. – 50 с.

Учебное пособие предназначено для студентов дневной и заочной форм обучения по дисциплине «Триботехника», обучающихся по направлению подготовки 653300 «Эксплуатация наземного транспорта и транспортного оборудования», специальностям 190601 – «Автомобили и автомобильное хозяйство», 190603 – «Сервис транспортных машин и оборудования (автомобильный транспорт)».

Учебное пособие подготовлено в рамках Федеральной целевой программы «Научные и научно-педагогические кадры инновационной России на 2009-2013 годы»

> УДК [621.436:621.891](075.8)+[621.436:629.113](075.8) © Издательство ЮУрГУ, 2009

## ОГЛАВЛЕНИЕ

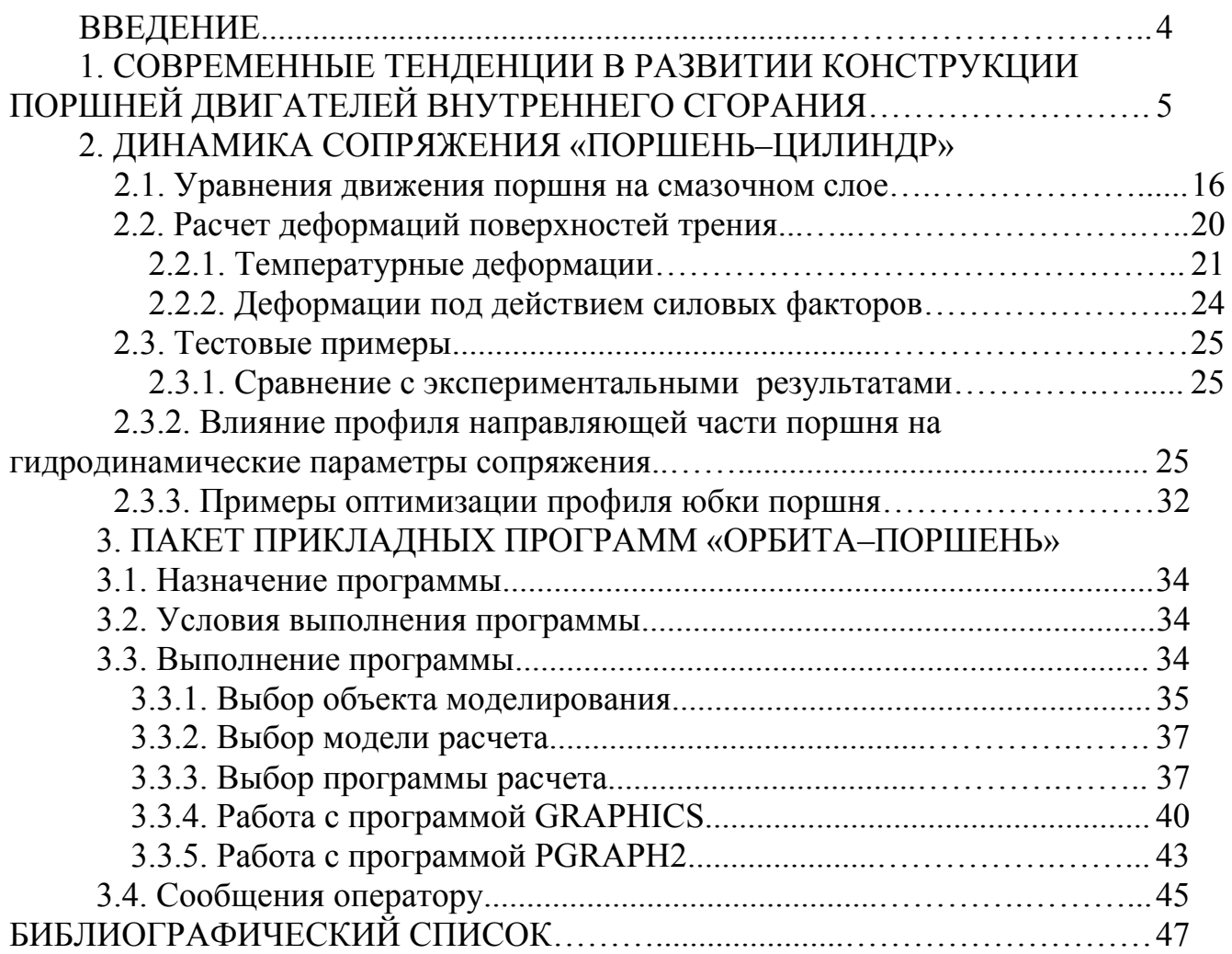

#### ВВЕДЕНИЕ

Повышение технического уровня автомобильных двигателей в значительной степени сдерживается несовершенством конструкции узлов трения цилиндропоршневой группы, в том числе сопряжения «поршень-илиндр», оказывающего большое влияние на экономичность по топливу и смазочному маслу, долговечность, шум и вибрацию двигателей. Методы расчетных и экспериментальных исследований позволяют в большой степени оценить влияние на показатели технического уровня дизелей основных геометрических параметров поршня: профиля и длины юбки, диаметрального зазора, координат расположения поршневого пальца и центра тяжести, а также тепловых деформаций сопряжения.

Для расчета трибосопряжения «поршень-цилиндр» двигателя внутреннего сгорания долгое время использовались математические модели на основе теории удара и колебаний системы «поршень-цилиндр» без учета смазки в зазоре, на этой основе, а также используя результаты экспериментальных исследований, были предложены некоторые принципы профилирования юбки поршня [1, 2, 8].

В начале семидесятых годов Токарь И.Я. показал на примере исследования движения поршня плунжерного типа холодильного компрессора (работающего при сравнительно небольших нагрузках), что задачу динамики поршня в цилиндре надо решать как гидродинамическую.

В восьмидесятых-девяностых годах многими исследователями были предприняты большие усилия по разработке гидродинамических моделей трибосопряжения «поршень–цилиндр» двигателя внутреннего сгорания [3, 7, 12]. Задача динамики поршня на смазочном слое в цилиндре двигателя с учетом влияния на смазку поршня тепловых упругих деформаций впервые, была поставлена и решена Ли, Роде, Эззатом (Li D., Rohde S., Ezzat H.) (1982) в работе [19]. При решении этой задачи для гидродинамического расчета и расчета тепловой деформации поршня использовался метод конечных элементов. В работе [9], выполненной применительно к тонкостенному поршню бензинового двигателя, О. Генка, Ли, уточнили расчетную модель и решили УГД задачу смазки трибосопряжения.

Современное состояние вопроса характеризуется уточнением методик расчета динамики системы «поршень-смазочный слой-цилиндр» с учетом важнейших конструктивных и эксплуатационных факторов и разработкой на этой базе новых типов профилей поршней с минимальными трибологическими потерями [4–6, 11, 13–20]. Это позволяет обеспечить жидкостный режим трения в сопряжении «поршень–цилиндр», а оптимизация геометрических параметров поршня с одновременным уменьшением монтажного зазора между поршнем и цилиндром, дает возможность снизить расход масла на угар, повысить долговечность цилиндропоршневой группы, уменьшить уровень шума и вибраций, прорыв газов в картер двигателя, что способствует снижению окисляемости смазочного масла.

В пособии представлена методика компьютерного моделирования динамики поршня на смазочном слое в цилиндре двигателя и описание программы расчета «ОРБИТА-ПОРШЕНЬ» [10], разработанных на кафедре «Автомобильный транспорт» ЮУрГУ.

### 1. СОВРЕМЕННЫЕ ТЕНДЕНЦИИ В РАЗВИТИИ КОНСТРУКЦИИ ПОРШНЕЙ ДВИГАТЕЛЕЙ ВНУТРЕННЕГО СГОРАНИЯ

Для выявления основных тенденций в развитии конструкции поршней современных двигателей авторами проведен обзор научно-исследовательской и патентно-лицензионной литературы за последние 20 лет.

В статье [21] специализированного моторного центра АБ-Инжиниринг рассмотрены основные тенденции развития конструкций поршней. Даны описания и иллюстрации поршней, имеющих пробег. На всех представленных поршнях имеются натиры. Это свидетельствует о том, что в этих местах происходит контакт поршня со стенкой цилиндра (образуется пятно контакта). В разных двигателях пятна контакта имеют различную форму (рис. 1.1–1.4). Поршень мотора AUDI разработки 70-х годов (рис. 1.1 а) имеет прямоугольную форму пятна контакта. Поршень двигателя Mercedes начала 80-х годов (рис. 1.1 б) имеет пятно контакта овальной формы, смещенное в нижнюю часть юбки. Поршень разработки конца 80-х годов (рис. 1.1 в) – пятно контакта иксообразной формы.

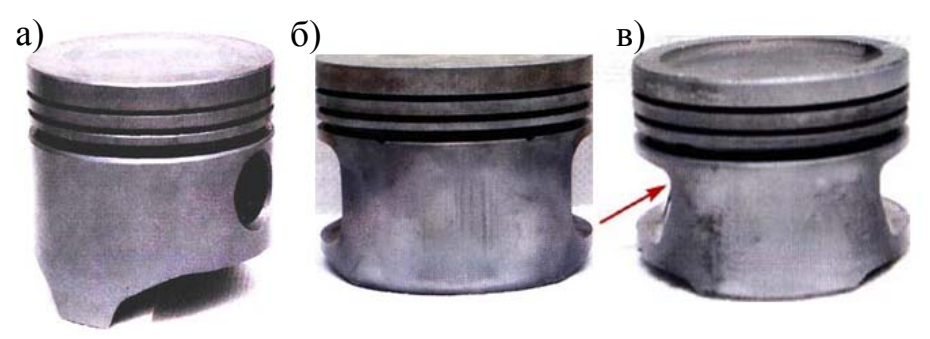

Рис. 1.1. Геометрия контакта юбки поршня <sup>с</sup> цилиндром

На поршне (рис. 1.2 а) разработки начала 90-х годов заметно существенное уменьшение площади натира овальной формы. Поршень форсированного мотора (рис. 1.2 б) разработки 90-х годов, пятно контакта имеет значительную площадь овальной формы и смещено в верхнюю часть поршня таким образом, что оно проявилось даже в уплотнительном поясе на перегородке между маслосъемным и компрессионным кольцом. Поршень двигателя ЗМЗ-402 (рис. 1.2 в), пятно контакта имеет прямоугольную форму.

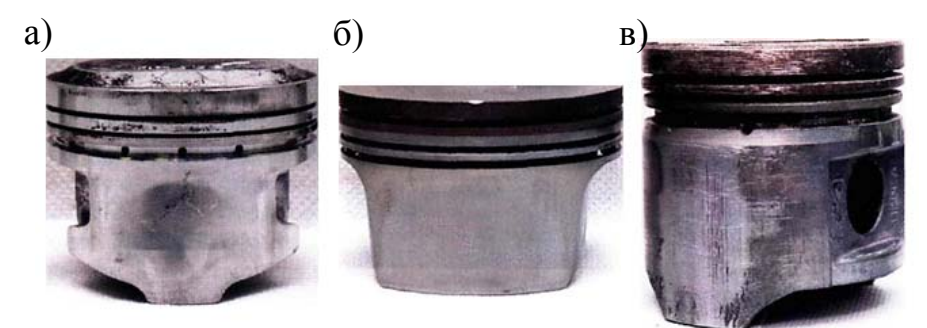

Рис. 1.2. Геометрия контакта юбки поршня <sup>с</sup> цилиндром

Конструкция современного спортивного поршня (рис. 1.3) имеет ярко выраженную Т-образную форму, два тонких поршневых кольца, предельно жесткую юбку, в которой выполнены отверстия для дополнительной подачи масла в зону контакта поршня со стенками цилиндра. Натир рабочей области такого поршня имеет иксообразную форму, благодаря дополнительной подаче масла пятно контакта практически незаметно.

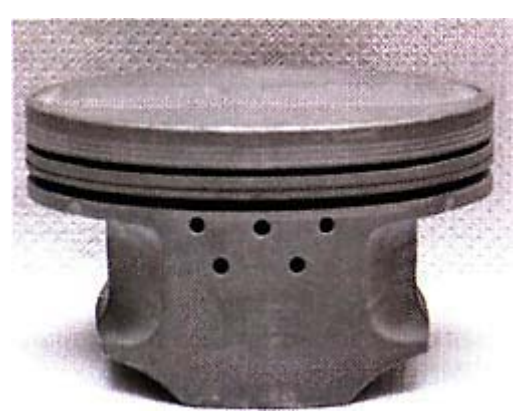

Рис. 1.3. Поршень современного спортивного мотора

Предложенный поршень с антифрикционным покрытием (рис. 1.4) рабочих областей имеет сильный износ иксообразной формы поверхности юбки на ненагруженной стороне после 120 000 км пробега.

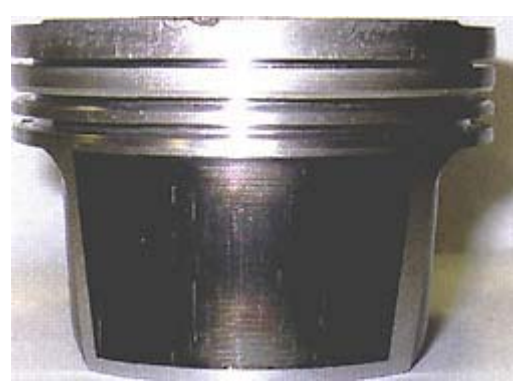

Рис. 1.4. Поршень с антифрикционным покрытием

Таким образом, в настоящее время наблюдаются следующие тенденции: уменьшение веса поршня; профилирование направляющей части поршня для улучшения параметров трибосопряжения «поршень-цилиндр»; разделение юбки поршня на нагруженную и ненагруженную с соответствующим профилированием каждой; уменьшение площади опорной поверхности юбки поршня с менее нагруженной стороны путём заужения этой поверхности или ёе укорачивания; переход к Т-образной форме поршня.

Практически все «формы» поршня неправильные. Их «неправильность» обусловлена желанием обеспечить равномерный, минимально возможный зазор между стенкой цилиндра и поршнем по всей его высоте. Трудность этой задачи состоит в том, что различные части поршня при работе нагреваются крайне неравномерно, а, значит, неодинаково изменяются в размерах. Ситуация еще более усложняется тем, что поршень имеет неравножесткую конструкцию, что также влияет на последствия теплового расширения.

Значительную часть рассмотренных патентов представляют поршни с симметричным профилем. Для уменьшения потерь на трение и шума некоторые авторы предлагают выполнять поршень с направляющей частью как можно меньшей длины [22-24]. Примером может служить поршень, запатентованный в Германии Фейзером Эберхардом [22] (рис. 1.5). Для этого поршня рекомендованы следующие соотношения размеров основных элементов:  $H=(0,5...0,6)D$ ;  $K=(0,3...0,4)D$ ;  $R=(0,2...0,37)D$ . Автор считает, что при таком соотношении размеров уменьшится угол наклона поршня и, следовательно, уровень шума от его удара о стенку цилиндра.

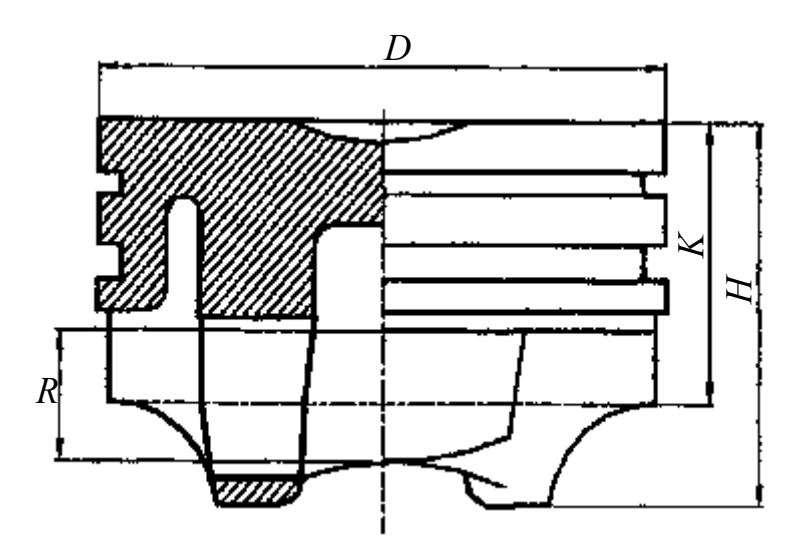

Рис. 1.5. Симметричный поршень с короткой юбкой:  $D$  – лиаметр поршня:  $H$  – высота поршня:  $K$  – расстояние от днища поршня до оси поршневого пальца;  $R$  – длина юбки поршня

Для уменьшения расхода масла на угар разрабатывают конструкции поршней с переменной овальностью по высоте [25, 26]. Тойоми Шиба [25] предложил одноопорный симметричный поршень, у которого овальная в поперечном сечении юбка условно разделена на две части плоскостью, проходящей через ось поршневого пальца (рис. 1.6).

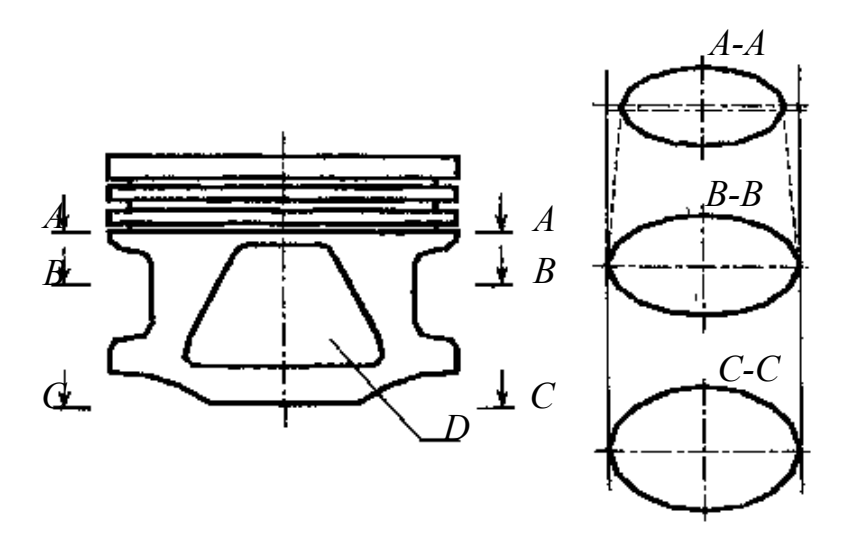

 Рис. 1.6. Одноопорный симметричный поршень <sup>с</sup> переменной овальностью по высоте: (*А*-*А*) – сечение поршня по верху юбки; (*В*-*В*) – то же, в плоскости оси поршневого пальца; (*С*-*С*) – то же по низу юбки; *D* – контактная поверхность на юбке

В верхней части больший и меньший диаметры овалов равномерно увеличиваются в направлении от камеры сгорания, а в нижней – увеличивается только меньший диаметр овала. В результате на юбке образуются контактные поверхности трапециевидной формы, сужающиеся кверху. При работе масло со стенок цилиндра поступает вдоль границ этих поверхностей к прямоугольным проточкам и через направляющие канавки возвращается в картер, снижая попадание смазки в камеру сгорания. За счет большей ширины контактных поверхностей возрастает износостойкость и уменьшается уровень шума от удара поршня о стенку цилиндра.

С целью снижения потерь на трение поршня и увеличения надежности сопряжения «поршень-цилиндр» применяются двухопорные поршни [27–29]. Например, у запатентованного Путинцевым СВ. [27] поршня образующая юбки выполнена в виде ломаной линии, имеющей три сопряженных участка одинаковой длины: трапецеидальный, цилиндрический и конический (рис. 1.7). После прогрева поршня образующая трансформируется в линию, состоящую из двух одинаковых бочкообразных участков и заключенного между ними цилиндрического участка. По мнению авторов, такая форма образующей профиля обеспечивает увеличение несущей способности сопряжения, рост толщины слоя смазки в зазоре между юбкой поршня и стенкой цилиндра.

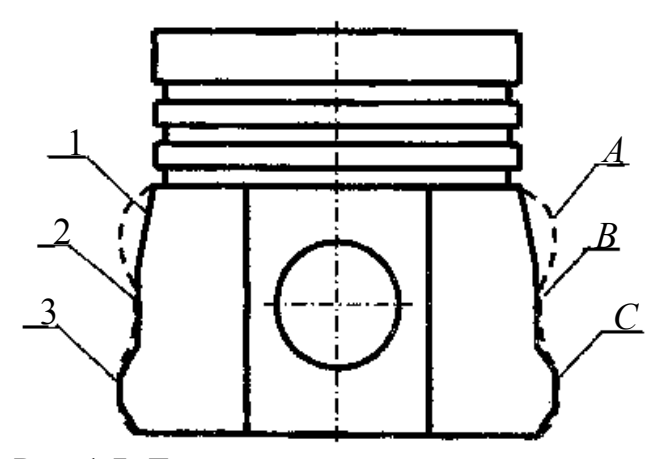

 Рис. 1.7. Двухопорный симметричный поршень: 1 – конический участок; 2 – цилиндрический участок; 3 – трапецеидальный участок; *А*, *С* – верхний и нижний бочкообразные участки соответственно; *В* – цилиндрический участок; - - - – профиль юбки в горячем состоянии

Для снижения потерь на трение сопряжения «поршень-цилиндр» на направляющей части поршня выполняют выступы и впадины, формирующие контактную поверхность юбки и создающие так называемые масляные подушки для предотвращения контактов поршня со стенкой цилиндра [30–32]. Например, поршень, запатентованный Майклом Роудсом [30], имеет три контактных участка, полностью разделенных между собой: два – в верхней части и один – в нижней (рис. 1.8). Остальная поверхность юбки не воспринимает нагрузку и поэтому не подвергается чистовой обработке. Контактные участки имеют выступающую на 10…150 мкм выпуклую область, соединенную скатами с основной поверхностью тела поршня. Автор предполагает, что вследствие уменьшения площади контакта юбки со стенкой цилиндра уменьшатся потери на трение.

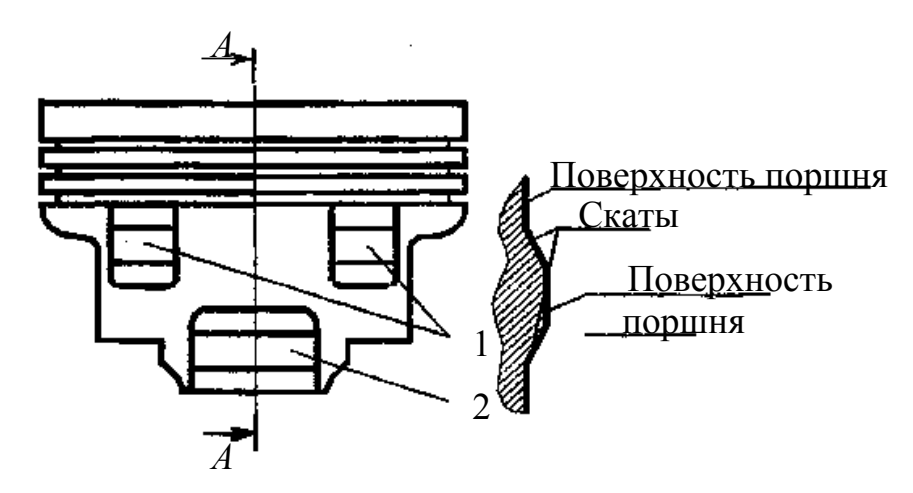

 Рис. 1.8. Поршень <sup>с</sup> тремя контактными участками на юбке: 1 – контактные участки в верхней части юбки; 2 – то же в нижней части

Другой пример профилирования направляющей части – поршень, предложенный Ричардом Хартом [33]. Профиль получен путем изменения радиуса в направлении угловой координаты, в результате чего на юбке получаются углубления, идущие вдоль контактных поверхностей и постепенно сужающиеся книзу (рис. 1.9). Глубина этих выемок в верхней части юбки максимальная и уменьшается в направлении от днища. Выемки способствуют удержанию смазки на юбке, в результате чего повышается надежность сопряжения «поршень-цилиндр» и снижается шум, так как поверхности поршня и цилиндра всегда разделены масляной пленкой.

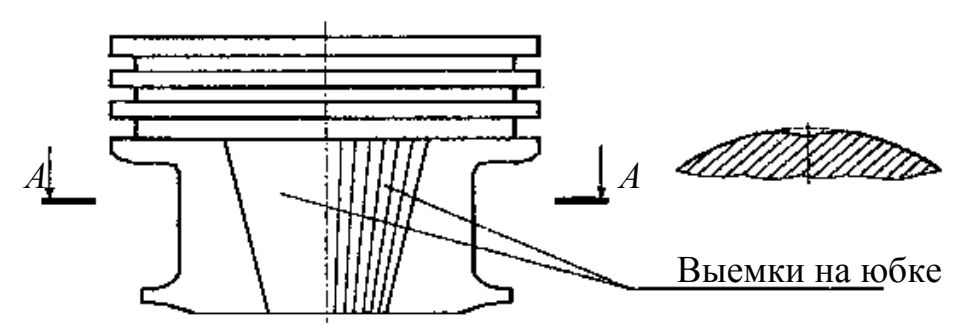

Рис. 1.9. Поршень <sup>с</sup> выемкой, изменяемой по высоте

Нужного макропрофиля юбки поршня можно достичь организацией на её поверхности канавок для удержания смазки на юбке. Например, Рожков А.П. [34] предлагает поршень, на юбке которого выполнены волнообразные канавки переменной ширины. Ширина канавки максимальна в зонах наименьшего бокового давления поршня, минимальна – в зоне наибольшей величины боковых сил. Профиль канавок способствует увеличению давления масла в наиболее нагруженных зонах и увеличивает опорную рабочую поверхность в этих зонах.

Канавки могут быть выполнены и в виде насечки, как в патенте Д.А. Паркера и Р.Х. Сли от 1988 года [35]. В нем с целью обеспечения надежной, достаточной и контролируемой подачи смазки к трущимся поверхностям юбки предлагается поршень, на контактных зонах юбки которого выполнено множество горизонтальных углублений или канавок, соединенных через сквозные каналы диаметром  $1...1,5$  мм в стенке поршня, которые расположены на концах канавок (рис. 1.10), последние с круглым или V-образным поперечным сечением и глубиной от 0,2 до 1 мм могут быть нанесены химическим травлением. Зона расположения канавок может составлять 30…80 % длины юбки поршня по высоте и до 80 % окружной длины контактной зоны юбки. Смазка, попадающая из внутренней полости поршня в каналы, подвергается большому внешнему ускорению под действием переменных сил, возникающих при перекладке поршня в районе верхней мертвой точки такта сгорания и поступает в углубления на нагруженной поверхности юбки, распространяясь по всей ее поверхности и улучшая её смазку.

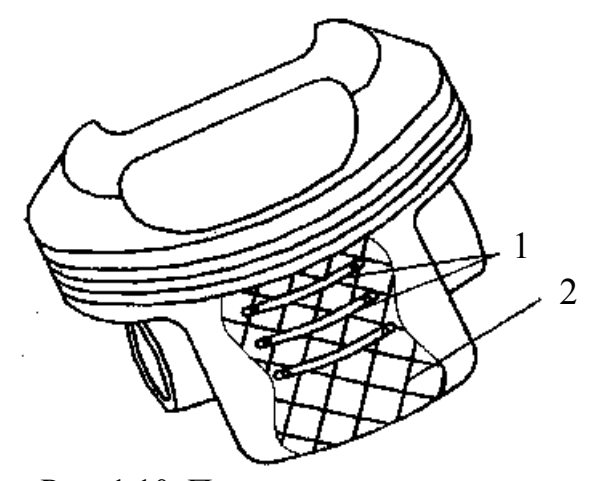

 Рис. 1.10. Поршень <sup>с</sup> канавками на юбке: 1 – сквозные каналы; 2 – канавки на юбке

В 2004 году Юконг Вонг и Дональд Браун запатентовали поршень с улучшенными антизадирными свойствами [36]. Поверхность юбки запатентованного поршня обрабатывается в виде чередующихся граней и впадин: расстояние между гребнем и впадиной *D* составляют 6…8 мкм, а между смежными гребнями *F* 0,18…0,23 мм (рис 1.11). На такую поверхность наносится слой композитного покрытия (полимерного или нитрида никеля-бора).

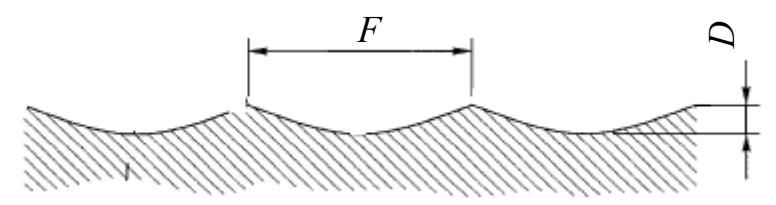

 Рис. 1.11. Поверхность юбки поршня <sup>с</sup> улучшенными антизадирными свойствами

Как известно, нагрузка на левую и правую стороны юбки отличаются. Следовательно, для обеспечения оптимальных условий работы поршня, профили юбки с левой и правой сторон должны быть различны. Это положение реализовано в конструкциях поршней с асимметричным профилем юбки для двигателей воздушного и жидкостного охлаждения. За счет применения асимметричного профиля юбки и уменьшения монтажных зазоров достигнуто значительное снижение расхода масла в направлении камеры сгорания и потерь на сопротивление движению поршня на смазочном слое.

Обзор патентов показывает, что за рубежом уделяется значительное внимание конструкциям поршней с асимметричным профилем [37–41]. Характерным примером служит поршень, запатентованный Эмилем Рипбергером [37]. Целью изобретения являются снижение шума от ударов поршня о стенку цилиндра и опасности его заклинивания при перегреве, а также уменьшение потерь на трение. Для этого предлагается овально-бочкообразный поршень, у которого отклонение от

цилиндричности больше на нагруженной стороне в верхней части юбки (рис. 1.12).

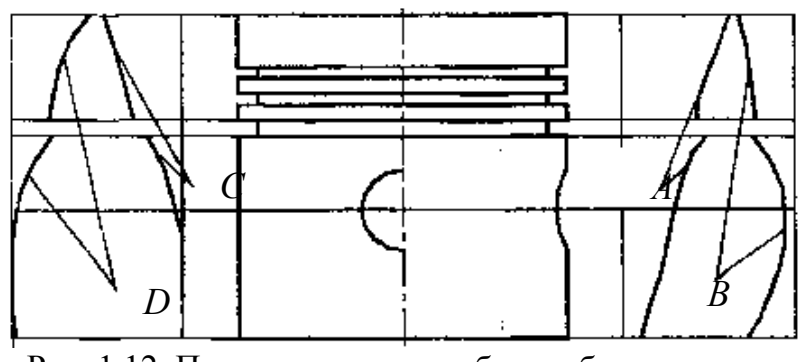

 Рис. 1.12. Поршень <sup>с</sup> овально-бочкообразным профилем: *А*, *В* – профили образующей в плоскости оси поршневого пальца; *С*, *D* – профили образующей в плоскости качания шатуна

При этом профили образующих в плоскости поршневого пальца также отличаются, т. е. поперечные сечения поршня имеют переменную степень овальности.

В 1993 г. запатентован поршень [42] с юбкой, асимметричной относительно вертикальной оси поршня (рис. 1.13). Форма юбки для левой и правой образующих выбрана по соотношению: *Н*3*>Н*1*>Н*4*>Н*<sup>2</sup> (рис. 1.9), где *Н*<sup>1</sup> и *Н*<sup>2</sup> – высота профиля образующей в верхней и нижней частях для левой образующей, *Н*3 и *Н*4 – высота профиля образующей в верхней и нижней частях юбки для правой образующей, причем криволинейные образующие выполняются в соответствии с определенными соотношениями. Дальнейшее развитие такая конструкция поршней получила в патенте Российской Федерации [43].

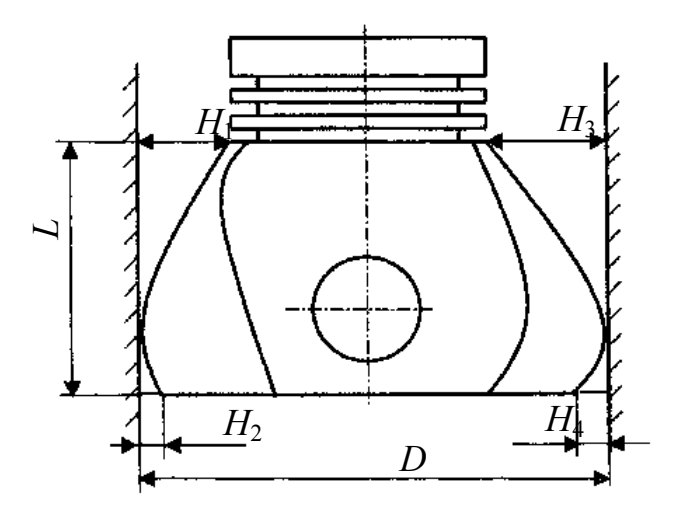

Рис. 1.13. Поршень с несимметричным профилем юбки

Интересна конструкция поршня Э. Рипбергера [44]. Поршень имеет овальное поперечное сечение с большей овальностью и меньшей толщиной стенки на ненагруженной стороне (рис. 1.14).

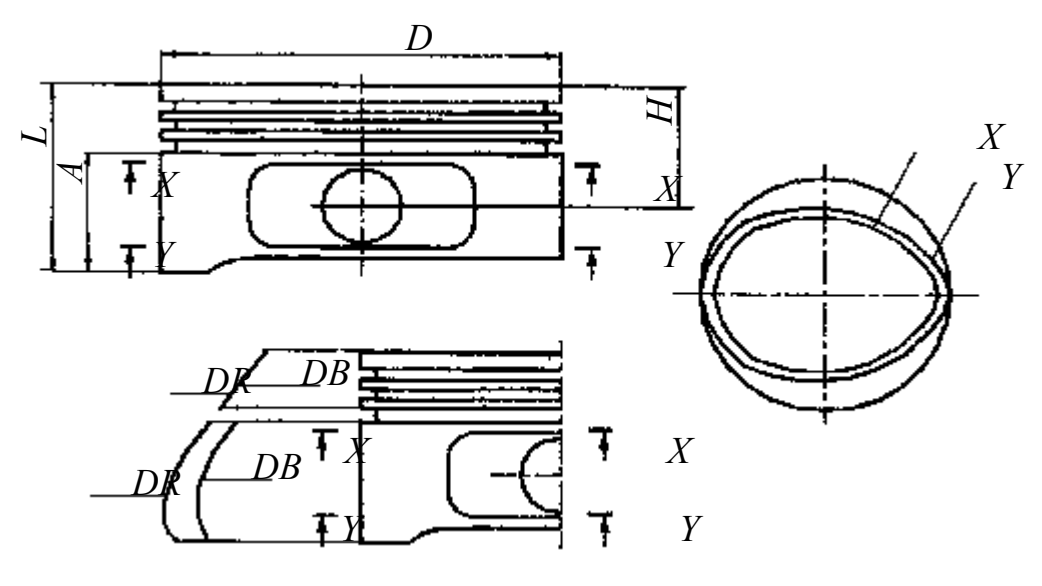

Рис. 1.14. Асимметричный поршень с короткой юбкой: *X- X*, *Y-Y* – сечения поршня в верхней и нижней частях юбки; *DB*, *DR* – профиль образующей на нагруженной и ненагруженной сторонах юбки

Это дает возможность снизить зазор между нагруженной стороной поршня и стенкой цилиндра и, следовательно, уменьшить расход смазки. Большая длина юбки ненагруженной стороне уменьшает угол наклона поршня и создаваемый им шум при перекладке в районе ВМТ. Автор приводит примерные соотношения размеров основных элементов поршня в зависимости от номинального диаметра:  $L/D = 0.45...0.8$ ,  $H/D = 0.25...0.5$ ,  $A/D = 0.3...0.5$ , где  $D -$  диаметр поршня;  $L$ максимальная длина поршня; *Н* – высота уплотняющей части поршня; *А* – длина юбки на нагруженной стороне.

Представляют интерес соотношения размеров основных элементов у поршня (рис. 1.15, таблица 1.1), запатентованного Л. Гофманом [45].

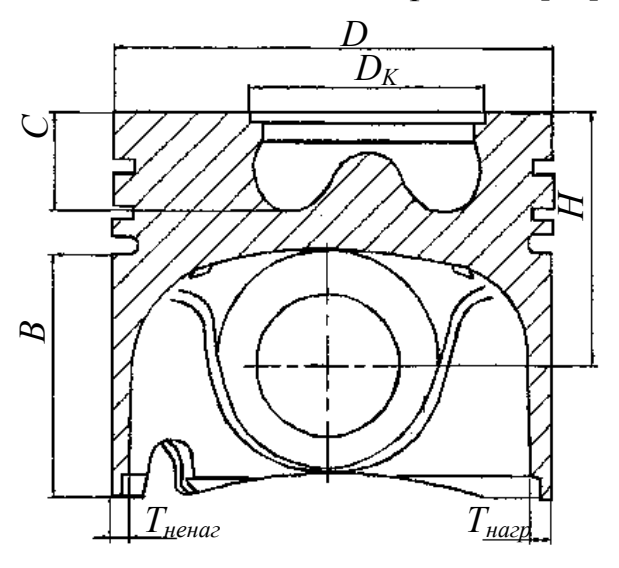

 Рис. 1.15. Симметричный поршень из легкого сплава

Этот поршень обладает сравнительно малым весом по сравнению с серийными поршнями, простой и недорогой в изготовлении и при этом устойчив к высоким тепловым и механическим нагрузкам, что достигается применением алюминиевого сплава с содержанием железа не более 0,5 %.

Таблица 1.1

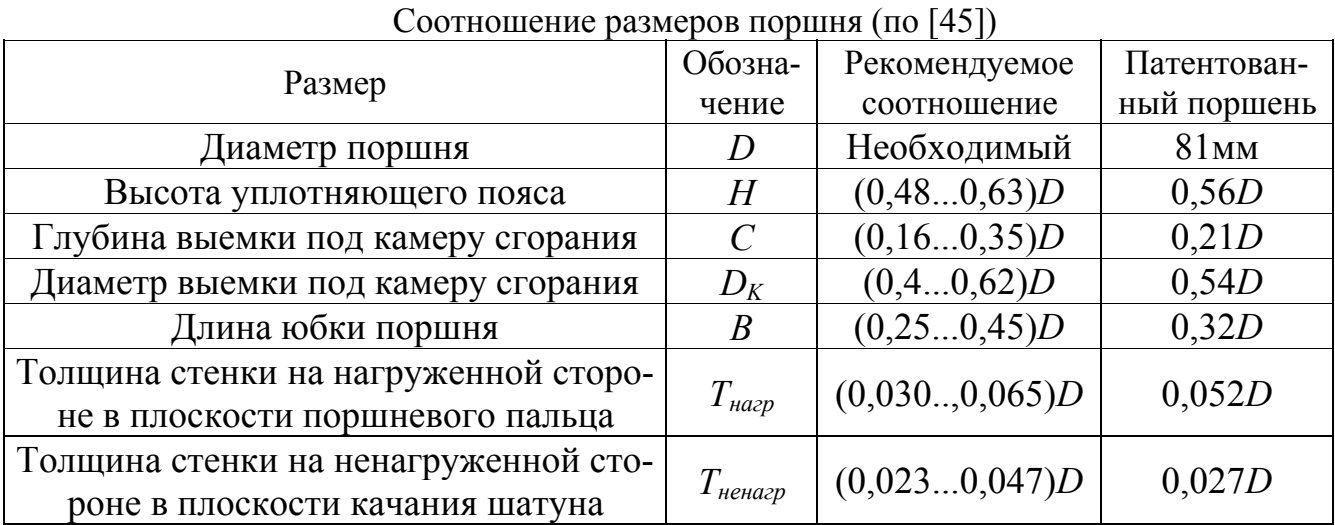

В настоящее время в патентной литературе прослеживается тенденция к применению составных поршней [46–48]. Поршень, запатентованный Рэнделом Гэйзером [46], предназначен для высоконапряженных дизелей и состоит из верхней и нижней частей, соединенных между собой сваркой трением (рис. 1.16). Верхняя часть содержит днище с камерой сгорания, пояс канавок для поршневых колец и внутреннюю верхнюю часть камеры масляного охлаждения. Нижняя часть содержит канавку под маслосъемное поршневое кольцо, внутреннюю нижнюю часть камеры масляного охлаждения, бобышки под поршневой палец и юбку. Бобышки заглублены относительно наружного диаметра поршня и связаны с юбкой, которая выходит на наружный диаметр поршня только в зонах, перпендикулярных бобышкам.

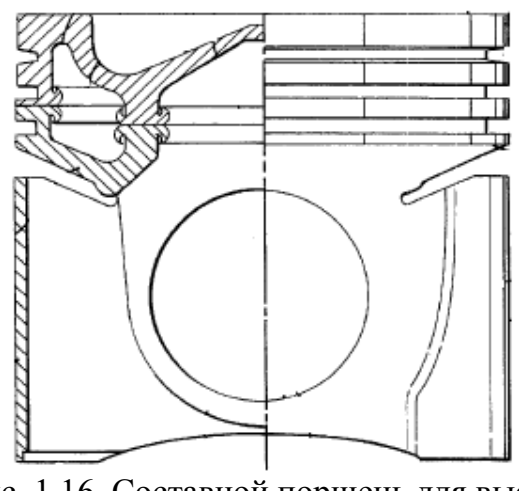

Рис. 1.16. Составной поршень для высоконапряженных дизелей

Так же примером составных поршней может служить запатентованный в 2003 году группой конструкторов поршень, характерной особенностью которого является отсутствие втулок под поршневой палец [47]. Он выполнен из двух частей: стальной головки с поясом поршневых колец и бобышками под поршневой палец; юбки из алюминиевого сплава (рис. 1.17). Поршневой палец покрыт тонким пористым слоем фосфата магния. Покрытие обеспечивает передачу усилий от поршня к шатуну через стальные поверхности и удержание между ними слоя масляной пленки. Данный поршень предназначен для тяжело нагруженных дизелей и обеспечивает работу с удельными давлениями в сочленениях с поршневым пальцем более 180 бар.

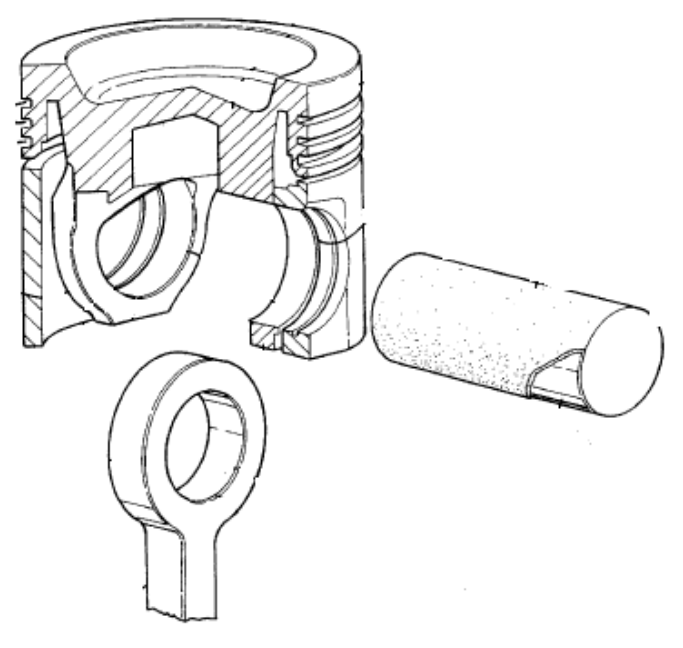

Рис. 1.17. Составной поршень без втулок под поршневой палец

Применение составных конструкций может служить как для облегчения поршней тяжело нагруженных двигателей, так и для облегчения изготовления поршней со сложной системой масляного охлаждения. Вэйбо Венг, Гордон Старр и Гуангпинг Пан в 2004 году запатентовали конструкцию в которой осуществляется масляное охлаждение головки поршня с одновременным охлаждением и смазыванием верхней головки шатуна и поршневого пальца [48]. Поршень выполнен составным из головки с поясом поршневых колец и юбки с бобышками под поршневой палец (рис. 1.18). В головке поршня выполнена кольцевая масляная галерея. Форсунка, подающая снизу струю масла на вход масляной галереи максимально приближена к ней за счет вертикального выреза в нижней части юбки поршня. Отражатель на входе в масляную галерею направляет часть подаваемого форсункой масла на верхнюю головку шатуна и поршневой палец.

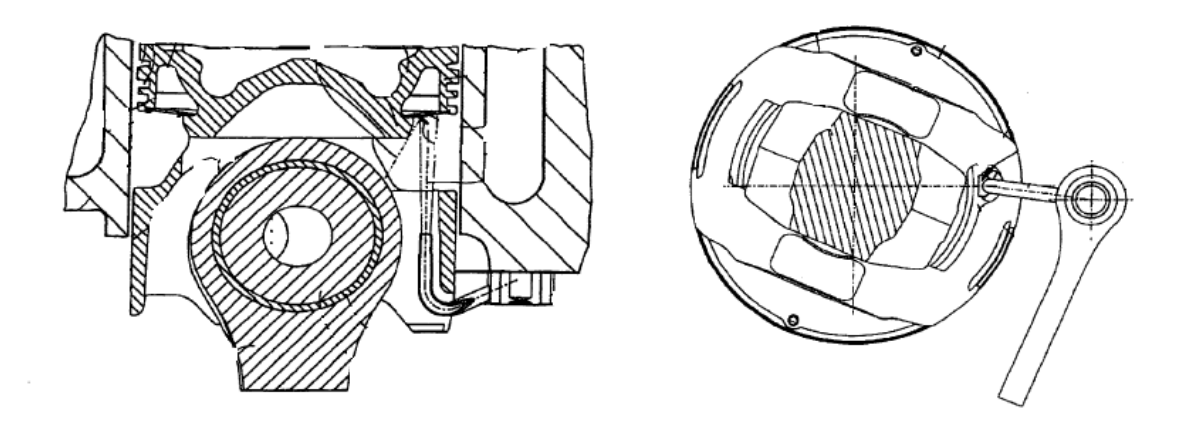

Рис. 1.18. Охлаждаемый составной поршень

Судя по количеству статей и патентов, посвященных совершенствованию конструкций поршней, наиболее перспективным представляется направление, связанное с изменением соотношений размеров элементов поршня и профилированием образующей поверхности юбки, и применением поршней из сплава с содержанием железа в алюминии не более 0,5 %.

#### 2. ДИНАМИКА СОПРЯЖЕНИЯ «ПОРШЕНЬ-ЦИЛИНДР»

#### *2.1. Уравнения движения поршня на смазочном слое*

Рассмотрим движение профилированного поршня как твердого тела на смазочном слое в пространстве зазора цилиндра двигателя внутреннего сгорания (рис. 2.1). Система координат *XYZ* закреплена на неподвижном цилиндре, начало систем координат *X*1*Y*1*Z*<sup>1</sup> находится в центре масс движущегося поршня. На рисунке обозначено:  $P_T$  – сила давления газов;  $P_x^j$ ,  $P_z^j$  – проекции силы инерции  $P'$ поступательного движения поршня вдоль оси цилиндра (приложена в центре *С*);  $e_c$  – смещение центра масс поршня относительно центра оси пальца;  $e_n$  – смещение оси пальца поршня относительно продольной оси (дезаксаж поршня); *<sup>o</sup> e* – смещение оси цилиндра относительно оси кривошипно-шатунного механизма (дезаксаж двигателя);  $R_x, R_y$  – проекции реакции смазочного слоя, действующей на расстоянии *b* от оси, проходящей через геометрический центр (точку *C*′ ) направляющей части (юбки) поршня перпендикулярно рабочей оси.

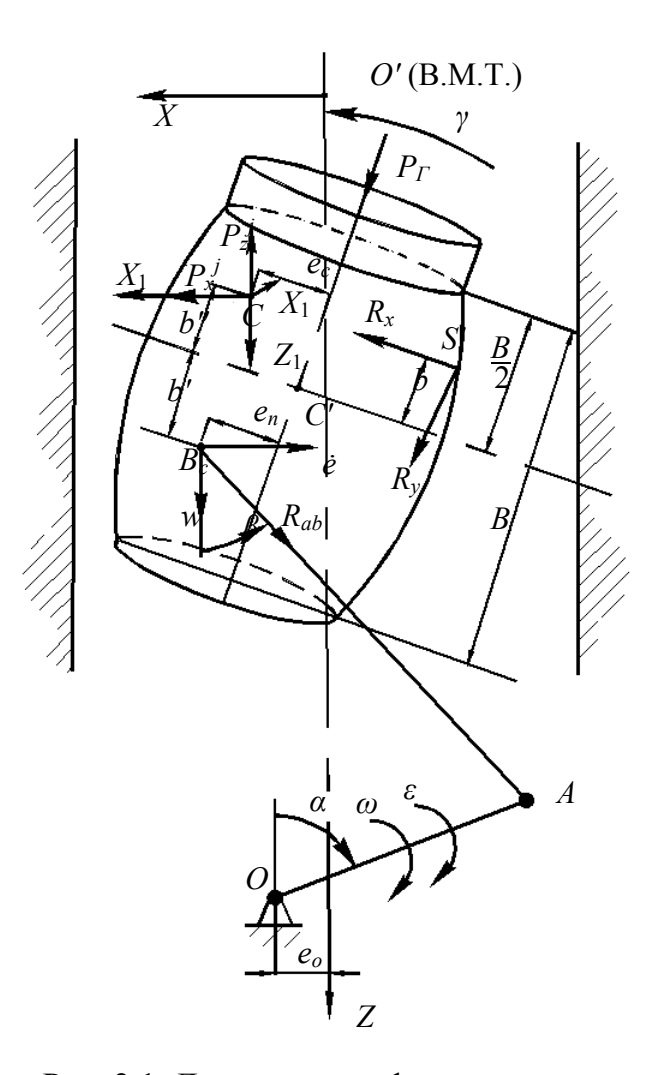

Рис. 2.1. Движение профилированного поршня на смазочном слое в цилиндре

Силами тяжести и трения ввиду их малости пренебрегаем. Движение поршня складывается из поступательных перемещений вдоль оси цилиндра со скоростью  $w = w_1$ , в плоскости, перпендикулярной оси цилиндра со скоростью  $\dot{e}$ , а также вращения вокруг оси поршневого пальца со скоростью  $\dot{\gamma}$ ;  $e$  – эксцентриситет;  $\gamma$  – угол наклона поршня. Таким образом, вследствие особенностей кинематики, а также наличия зазоров в кривошипно-шатунном механизме поршень имеет возможность перемещаться в общем случае в плоскостях *XOZ*, *YOZ*. Ускорение точки С вдоль оси ОZ примем равным ускорению поступательного движения поршня, определенного в кинематике плоскопараллельного движения кривошипношатунного механизма. Силу действия шатуна  $R_{AB}$  будем считать заданной силой, находящейся в плоскости, параллельной плоскости ХОZ. Цилиндр неподвижен  $(w_2 = 0)$ . Считая, что вращение поршня относительно оси  $Z_1$  не происходит, получаем систему дифференциальных уравнений движения поршня на смазочном слое цилиндра:

$$
mX_c = F_x + R_x; \nm\ddot{Y}_c = F_y + R_y; \nm\ddot{Z}_c = F_z + R_z; \nJ_{x_i}\ddot{Y}_x = M_{x_i} + M_{x_i}; \nJ_{y_i}\ddot{Y}_y = M_{y_i} + M_{y_i},
$$
\n(2.1)

где  $F_x, F_y, F_z$ - проекции главного вектора внешних сил на оси ОХУZ;  $M_{x_1}$ ,  $M_{y_1}$  – проекции главного момента внешних сил относительно центра  $C$  на оси  $CX_1Y_1Z_1$ ;  $J_x$ ,  $J_y$  – моменты инерции поршня относительно осей  $CX_1$ ,  $CY_1$ ;  $R_x, R_y, R_z, M_{x_1}, M_y$  – реакции и моменты от реакций смазочного слоя.

Скорость  $w$ , ускорение  $j$  и силу инерции  $P^j$  поступательного движения поршня вдоль оси OZ с учетом ускорения є коленчатого вала в цикле определим из уравнений кинематики кривошипно-шатунного механизма:

$$
w = r\omega \sin \alpha + l\beta \sin \beta; \tag{2.2}
$$

$$
= r \left( \varepsilon \sin \alpha + \omega^2 \cos \alpha \right) + l \left( \ddot{\beta} \sin \beta + \dot{\beta}^2 \cos \beta \right), \tag{2.3}
$$

где  $r$  - радиус кривошипа;  $\omega$  - угловая частота вращения коленчатого вала;  $l$ -длина шатуна;  $m$  - масса поршня;

$$
\dot{\beta} = \frac{r\omega\cos\alpha}{l\cos\beta}; \ddot{\beta} = \frac{r}{l\cos^2\beta} \left[ \left( \varepsilon\cos\alpha - \omega^2\sin\alpha \right) \cos\beta + \omega\dot{\beta}\cos\beta \right].
$$

На практике, при анализе перемещений поршня в цилиндре, как правило, не учитывают перемещение поршня в плоскости YOZ и ограничиваются решением для плоской модели движения. В таком случае поршень совершает плоскопараллельное движение в пространстве *XOZ*, а уравнения движения (2.1), если пренебречь силами инерция от поперечного движения и вращения поршня, запишутся в виде уравнений равновесия:

$$
\begin{cases} F_x + R_x = 0; \\ M_y + R_x (b^* + b') = 0. \end{cases}
$$
 (2.4)

Здесь боковая сила, действующая на поршень,

$$
F_x = (P_T - P^j) \text{tg} \beta. \tag{2.5}
$$

Момент от внешней силы относительно точки  $B$ 

$$
M_{y} = (P_{\Gamma} - P^{j})(e_{\Pi} + e_{o}) - P^{j}e_{c}.
$$
 (2.6)

Для решения системы (2.4) можно использовать метод ФДН. Реакции смазочного слоя определяются с использованием теории конечной опоры и многосеточного метода интегрирования уравнения Рейнольдса [11].

Для определения геометрии смазочного слоя форма профиля направляющей части поршня аппроксимируется. Наиболее удобным является способ описания геометрических форм непрерывными математическими зависимостями. Часто аппроксимируют профиль юбки дугами окружности, показательными функциями, квадратичными или кубическими параболами, комбинациями этих функций,

сплайн-функциями [7, 8, 12]. Возможно описание профиля юбки параболой с переменной степенью [13, 14]. Для аналитического описания профиля юбки поршня параболой в плоскости перпендикулярной оси поршневого пальца задаются отклонения  $h_{1}^{*}$  и  $h_{2}^{*}$  профиля от правильной цилиндрической формы на нижнем  $(Z=B/2)$  и верхнем  $(Z=-B/2)$  краях юбки и координата  $Z_s$  точки  $\overrightarrow{S}$  максимального радиуса юбки (рис. 2.2). Принимается, что точка S лежит на образующей и в этом месте зазор между поршнем и цилиндром равен характерному зазору в сопряжении при центральном положении поршня  $h_0$ 

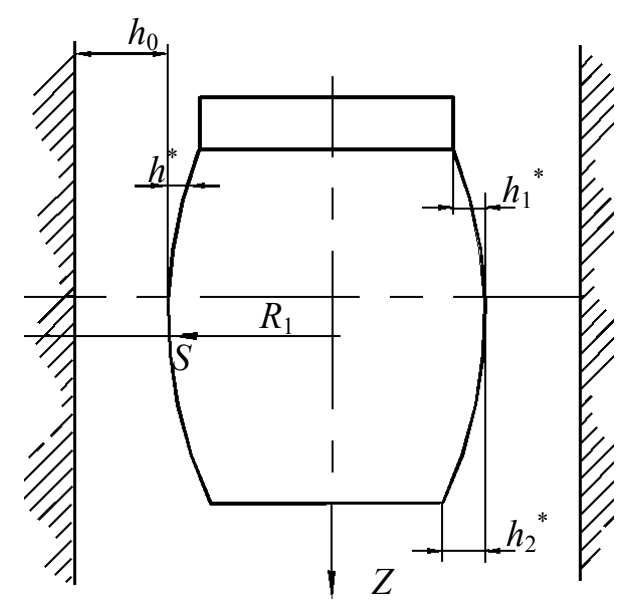

Рис. 2.2. К описанию профиля юбки поршня

Тогда реальный профиль юбки представляется аппроксимирующей кривой в виде параболической функции:

$$
h^* = h_o k (z - m)^l, \t\t(2.7)
$$

где  $z = Z/R$ ;  $m = Z_s/R$ ;  $l$ ,  $k - 6e3p$ азмерные коэффициенты;  $R -$ радиус поршня. Коэффициенты *l и k* находят из выражений:

$$
l = \frac{\ln(h_1^*/h_2^*)}{\ln[(a-z)/(a+z)]};
$$
  
\n
$$
k = \frac{h_1^*}{h_o}(a-m)^{-l},
$$
\n(2.8)

где  $a = B/(2R)$ .

Для оценки применимости выражения (2.7) при описании профиля юбки поршня проводят сравнение реального и аппроксимированного профиля холодных и деформированных (горячих) поршней различных двигателей.

Погрешность описания профиля юбки по формуле (2.7) можно охарактеризовать:

– максимальной абсолютной погрешностью ∆ $h_{\text{max}}^*$ ;

– средней абсолютной погрешностью  $\Delta h_{cp}^* = \sum_{i=1}^n (\Delta h_i^*/n);$ *i*=1

– максимальной относительной погрешностью  $\varepsilon_{\text{\tiny max}} = (\Delta h^*_{\text{\tiny max}}/h_0) 100 (\%)$  ;

– средней относительной погрешностью  $\varepsilon_{_{cp}} = \big(\Delta h_{_{cp}}^{*}/h_{_{0}} \big)100 (\%)$  ,

где Δ*h\* <sup>i</sup>* – отклонение аппроксимирующей кривой от реального профиля в точке с координатой *Zi*; *n*– количество заданных точек профиля.

Оценка точности аппроксимации профилей юбок поршней в деформированном (горячем) состоянии, полученном с помощью МКЭ для двигателей различной размерности приведена в табл. 2.1.

Таблица 2.1

| Двигатель | Коэффициенты  |       |          | Погрешность               |        |                                 |        |  |
|-----------|---------------|-------|----------|---------------------------|--------|---------------------------------|--------|--|
|           | аппроксимации |       |          | абсолютная,<br><b>MKM</b> |        | относительная,<br>$\frac{0}{0}$ |        |  |
|           |               | k     | m        | макс.                     | средн. | макс.                           | средн. |  |
| YH15/18   | 2,153         | 0,829 | 0,147    | 7,38                      | 2,28   | 5,68                            | 1,76   |  |
| YH15/15   | 2,202         | 3,037 | $-0.08$  | 4,46                      | 1,32   | 3,43                            | 1,02   |  |
| ЧВН15/16  | 1,448         | 0,899 | $-0,333$ | 8,44                      | 3,07   | 5,44                            | 1,98   |  |
| 412/12    | 1,663         | 3,847 | $-0,167$ | 1,35                      | 1,11   | 3,17                            | 2,63   |  |
| 48,2/7,8  |               | 2,038 | $-0,122$ | 6,90                      | 3,51   | 9,61                            | 5,40   |  |

Оценка точности аппроксимации профиля юбки поршня в деформированном состоянии для двигателей различных размерностей

#### *2.2. Расчет деформаций поверхностей трения*

#### *2.2.1. Температурные деформации*

Деформированное состояние трибосопряжения «поршень-цилиндр», вызванное его неравномерным нагревом, оказывает огромное влияние на его функционирование в условиях рабочего процесса поршневой машины, особенно двигателя внутреннего сгорания. Причем, наиболее сложный вид напряженно деформированного состояния испытывает поршень. Для определения температурных деформаций поршня решается квазистатическая задача термоупругости методом конечных элементов [4, 14, 15]. При этом для соответствующего режима работы двигателя рассчитывается рабочий процесс в цилиндре, определяется индикаторная диаграмма и температурное поле, действующие на поршень. Поршень моделируется плоскими или объемными конечными элементами. Для плоской модели используются, как правило, треугольные конечные элементы (КЭ), для объемной изопараметрические.

Анализ влияния КЭ модели на температурные деформации поршня дизельных двигателей различных размерностей (ЧН 15/18, ЧН 15/15, ЧВН 15/16, Ч12/12, В2Ч 8,2/7,8) показывает, что максимальные отклонения профиля юбки поршня при одинаковых рабочих температурах отличаются в плоской и объемных КЭ моделях в 1,2...1,5 раза. Это иллюстрируют, например, результаты расчета деформаций поршня двигателя ЧН 15/18 (табл. 2.2) и ЧВН 15/16 (рис. 2.3). Для построения плоской КЭ модели (рис. 2.36) использовано 435 треугольных плоских элементов, для объемной (рис. 2.3а) – 1864 восьми узловых КЭ.

Таблица 2.2

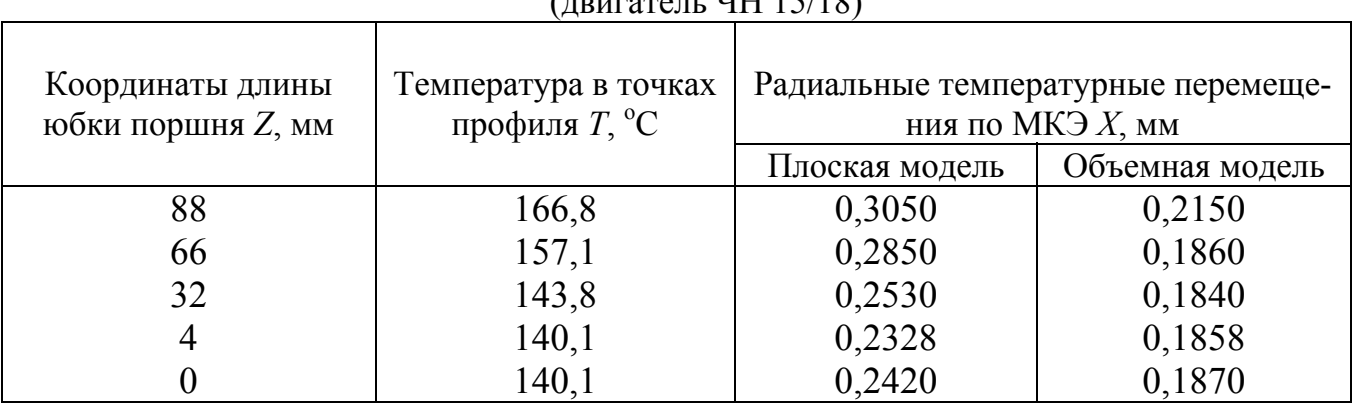

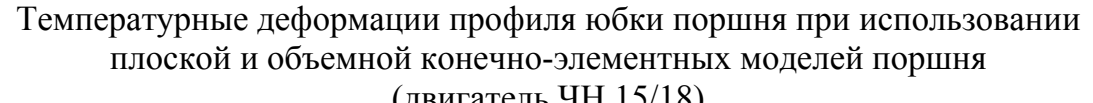

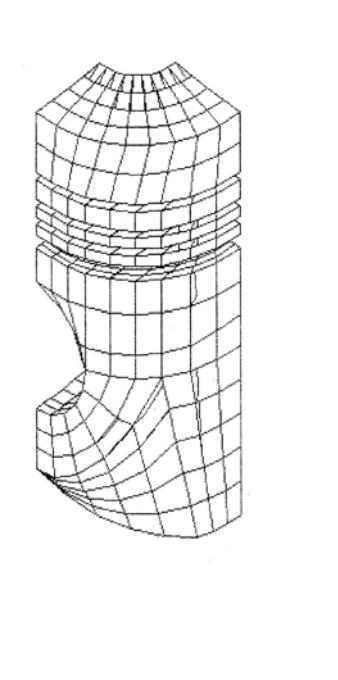

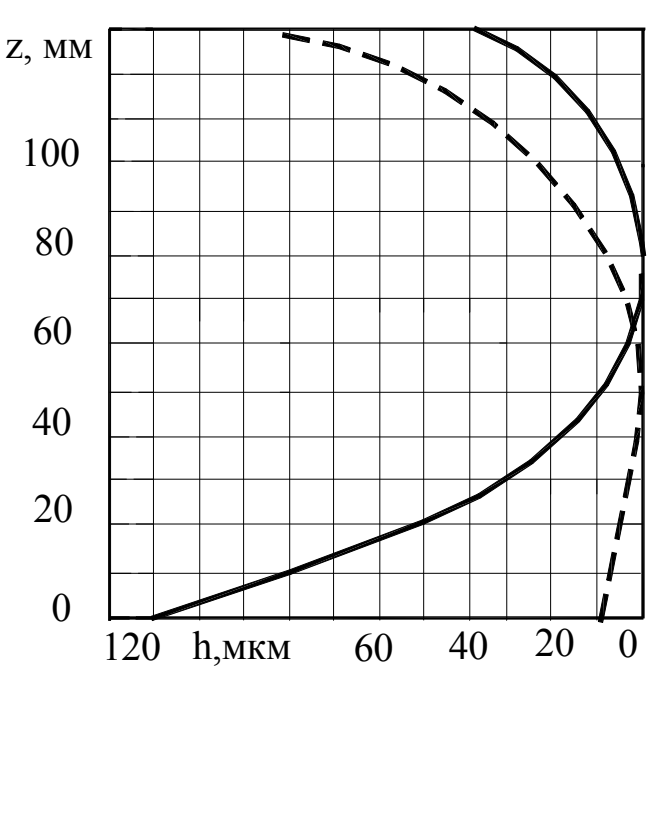

б)

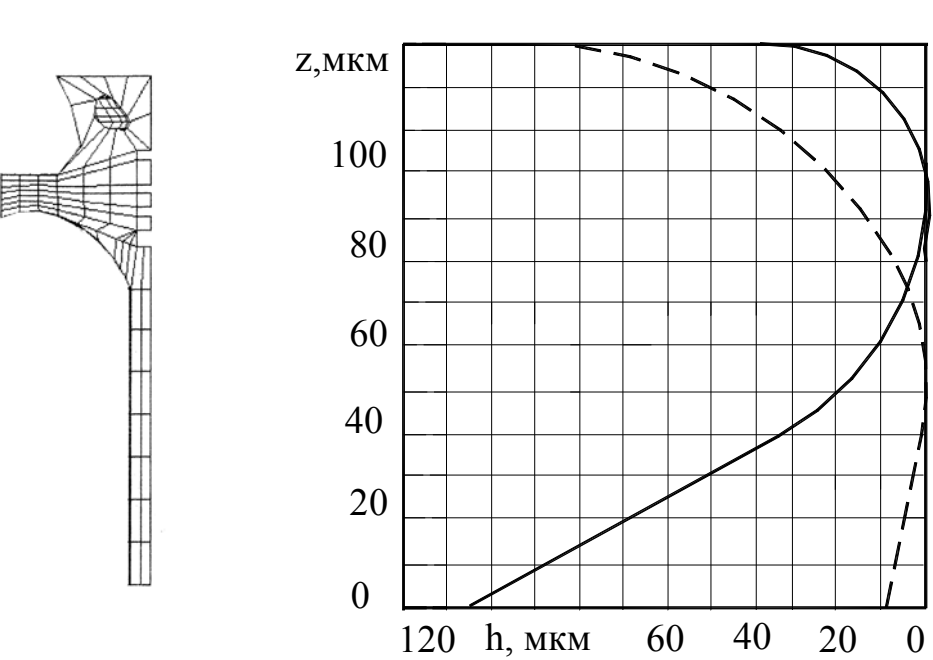

Рис. 2.3. Температурные деформации поршня двигателя ЧВН 15/16: а) объёмная КЭ-модель; б) плоская КЭ-модель - - - - - – исходный холодный профиль юбки; --------- – профиль юбки деформированного горячего поршня.

Различие результатов можно объяснить более корректным заданием граничных условий в объемной КЭ модели и влиянием на величину температурных деформаций бобышек поршня. Наблюдается меньшее смещение вершины профиля юбки поршня по ее высоте в нагретом состоянии в сторону камеры сгорания и уменьшение общих температурных перемещений по сравнению с плоской моделью. В расчетах для получения наиболее точных результатов по определению деформаций направляющей части поршня целесообразно использовать объемные КЭ модели поршня.

Экспериментальные исследования показывают, что температура поршня в районе юбки в течении цикла работы двигателя изменяется незначительно [5, 6, 14, 15] (наибольшие температурные колебания наблюдаются в районе головки поршня), поэтому температурные деформации юбки поршня можно принимать постоянными в цикле.

Температурное поле цилиндра (гильзы) в связи с интенсивным охлаждением жидкостью или воздухом является значительно более равномерным по сравнению с поршнем. Температура цилиндра изменяется по высоте, следовательно изменяется и радиальный зазор между поршнем и цилиндром. Эту добавку можно учесть, вводя приближенно для каждого угла поворота коленчатого вала температурную поправку к зазору:

$$
\Delta h_0^{(t)} = f(D, \overline{\alpha}, \Delta t),
$$

где  $D$  – диаметр цилиндра, м;  $\bar{\alpha}$  – коэффициент линейного расширения материала цилиндра, 1/ºС; Δ*t* – изменение температуры цилиндра относительно средней расчетной температуры, ºС.

Однако, даже для наиболее теплонапряженных цилиндров двигателей воздушного охлаждения типа ЧВН 15/16, В2Ч 8,2/7,8 (экспериментальные температурные зависимости последнего представлены на рис. 2.4) изменение зазора в районе юбки поршня, находящегося в ВМТ составляет не более 10…12 % от номинального зазора, рассчитанного по средней температуре цилиндра [5, 6]. Поэтому для большинства двигателей влиянием изменения температуры цилиндра пренебрегают.

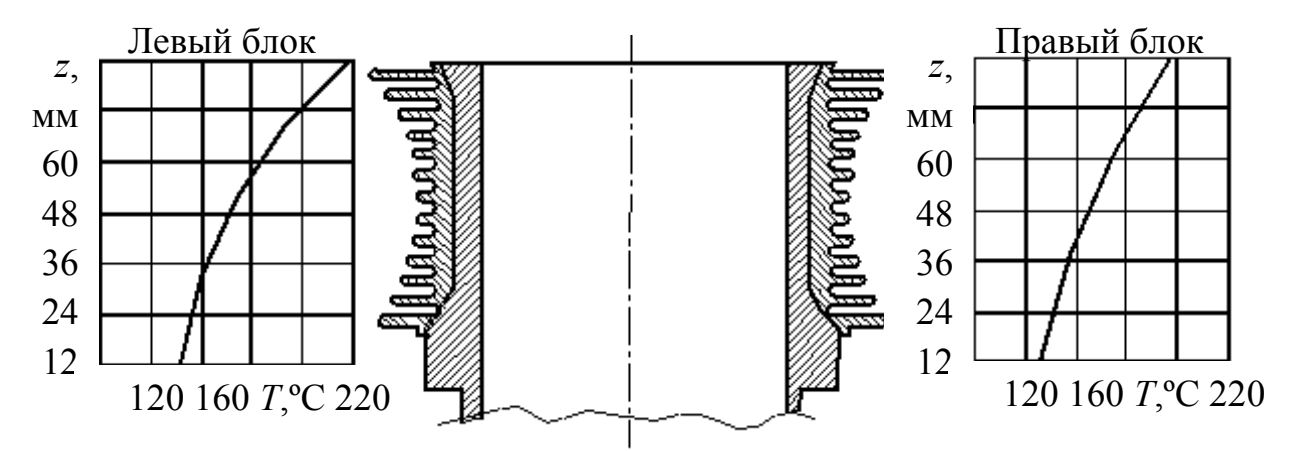

Рис. 2.4. Изменение температуры цилиндра двигателя В2Ч 8,2/7,8

#### *2.2.2. Деформации под действием силовых факторов*

Силовые факторы, действующие на трибосопряжение «поршень-цилиндр» и, в частности, газовые нагрузки значительно изменяются от угла поворота коленчатого вала. На рис. 2.5, на примере поршня двигателя ЧВН 15/16, показано влияние на деформацию юбки газовых  $(P_r)$  и инерционных  $(P^j)$  сил. Расчет сделан методом конечных элементов для режима максимальной мощности. Результаты свидетельствуют, что температурные факторы оказывают решающее влияние на деформацию юбки, влиянием газовых и инерционных сил можно пренебречь [2, 5, 6, 15].

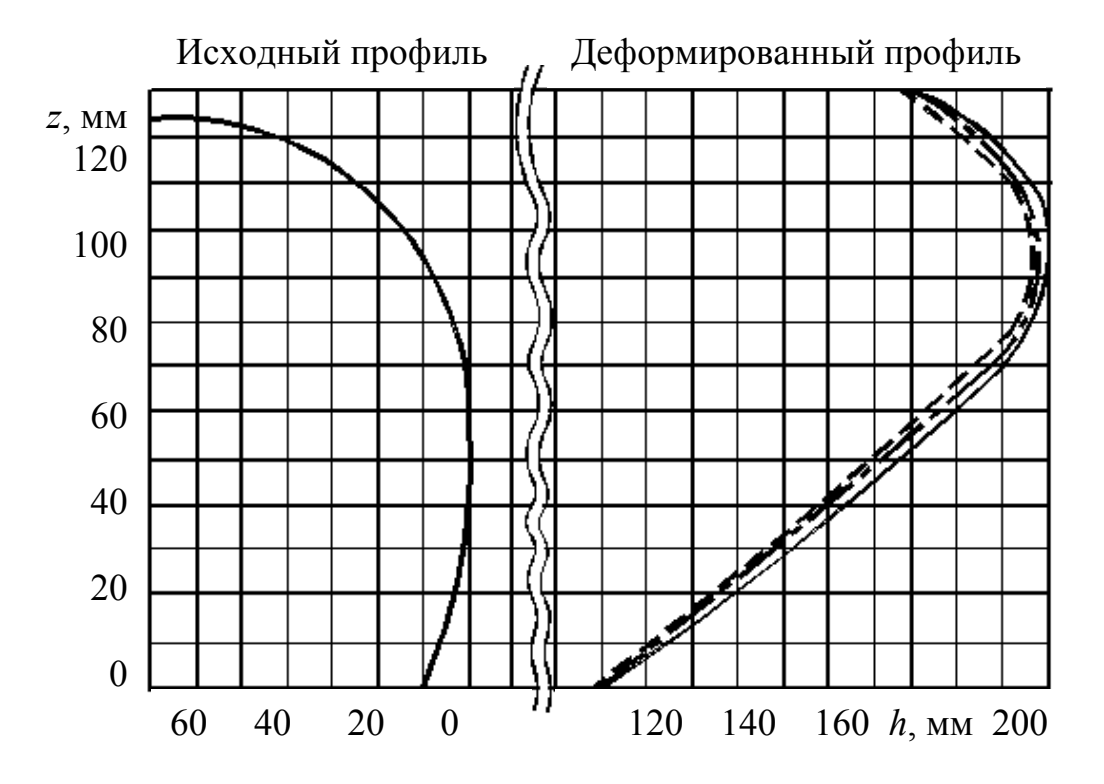

Рис. 2.5. Влияние силовых факторов на деформацию юбки поршня (двигатель ЧВН 15/16): ———— – влияние температуры; - - - - – влияние инерционных сил; - - - - - - - влияние газовых сил

Газовые силы оказывают влияние на деформацию цилиндра. При рабочем ходе поршня их также можно учесть, вводя для каждого шага расчета поправки вида

$$
\Delta h_0^{(p)} = f(D, p_\Gamma),
$$

где  $p_r$  – давление газов в цилиндре, МПа.

По экспериментальным данным, изменение зазора от газовых сил в районе юбки поршня при его положении в районе ВМТ такта «рабочий ход» составляет не более 10 % [5, 6]. Поэтому на практике влиянием газовых сил на деформацию цилиндра часто пренебрегают.

Таким образом, задача расчета деформаций трибосопряжения «поршеньцилиндр» под действием силовых и температурных факторов в первом приближении может быть сведена к задаче расчета только температурных деформаций поршня. Если не учитывать влияние гидродинамических давлений в смазочном слое на деформацию юбки, то задачу расчета динамики поршня на смазочном слое в цилиндре можно разделить во времени на две части: расчет температурных деформаций сопряжения, а затем расчет траектории поршня в цилиндре.

#### *2.3. Тестовые примеры*

#### *2.3.1. Сравнение с экспериментальными результатами*

По данным расчета поршня двигателя ЧВН 15/16 на режиме номинальной мощности *N*max температура в верхней части юбки была равна 155 ºС, на нижней кромке – 119 ºС, что хорошо согласуется с экспериментом. На основе расчетных значений температурного поля определена тепловая деформация поршня (см. рис. 2.3).

Исходные данные для расчета задавались по результатам эксперимента, параметры профиля направляющей части поршня – по результатам КЭ моделирования. На режиме *N*max радиальный зазор в горячем состоянии между поршнем и цилиндром был принят равным 155 мкм, средняя температура смазочного слоя 130 ºС, на режиме максимального момента – соответственно 147 мкм и 140 ºС. Расчет траектории движения поршня на смазочном слое в цилиндре двигателя производился с использованием разработанного для решения задач динамики поршня пакета прикладных программ «ОРБИТА-ПОРШЕНЬ».

Используя полученные данные, были рассчитаны траектории движения поршня в цилиндре двигателя ЧВН 15/16. Сравнение результатов расчетных и экспериментальных исследований представлено на рис. 2.6–2.7 Как видно из графиков, качественное совпадение результатов на рассматриваемых режимах работы двигателя вполне удовлетворительное.

#### *2.3.2. Влияние профиля направляющей части поршня на гидродинамические параметры сопряжения*

Динамика поршня на смазочном слое в цилиндре двигателя в значительной мере зависит от профиля направляющей части поршня. С целью оценки влияния профиля было проведено исследование коэффициентов аппроксимирующей кривой на гидродинамические параметры трибосопряжения. Варьировались коэффициенты параболы  $k^{(i)}$ ,  $l^{(i)}$ ,  $m^{(i)}$  выражения (2.7) в пределах:

$$
k^{(i)} \ge 0
$$
,  $a \le m^{(i)} \le a$ ,  $l^{(i)} \ge 1$ 

 $(i = 1, 2 - \text{h}$ дексы, соответствующие нагруженной и ненагруженной сторонам поршня). Анализ сделан для стандартного поршня дизельного двигателя с симметричным профилем юбки, характеризуемого исходными коэффициентами параболы  $l^{(1,2)} = 2.04$ ;  $k^{(1,2)} = 0.82$ ;  $m^{(1,2)} = 0.04$ .

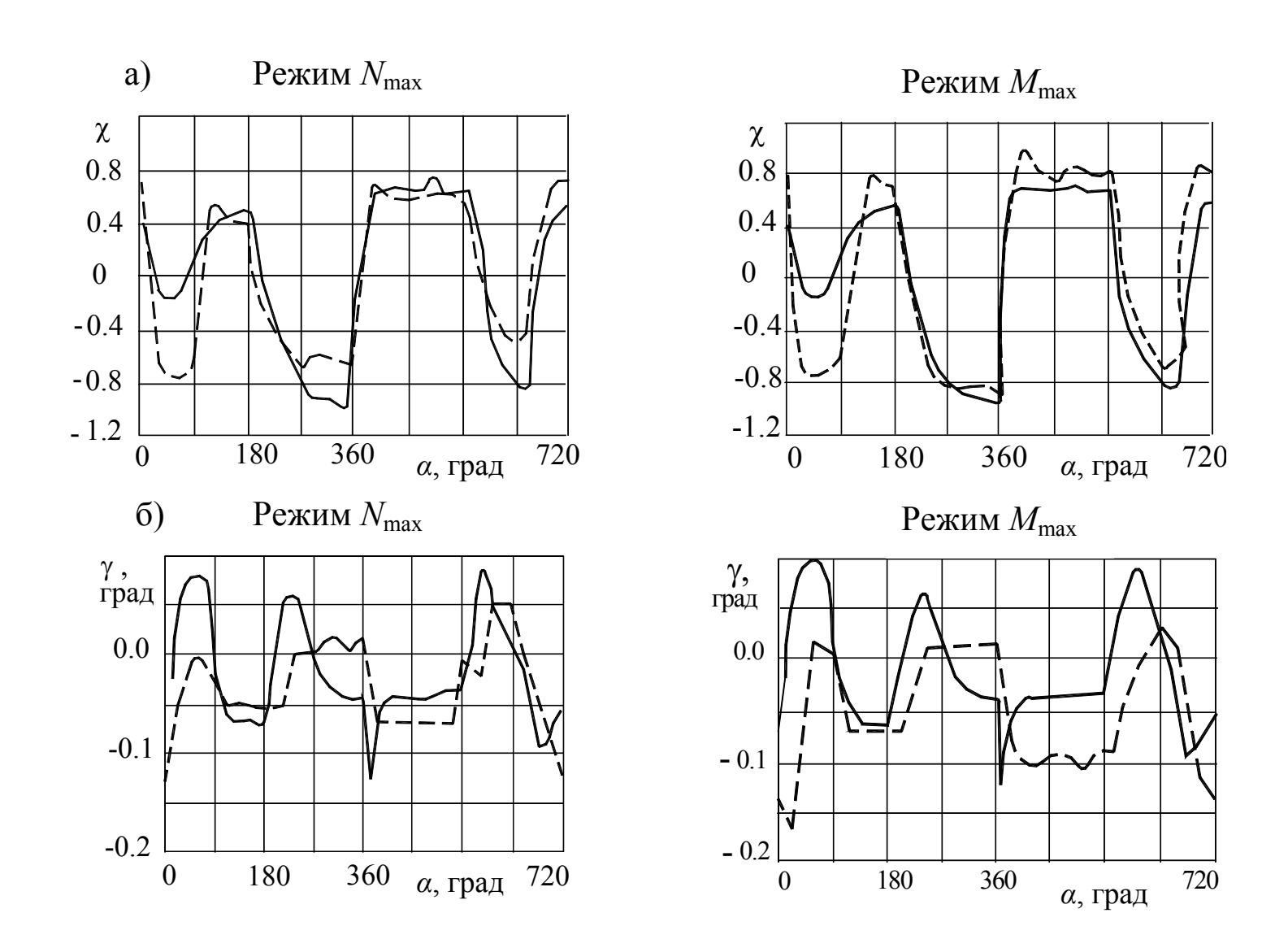

Рис. 2.6. Сравнение перемещений поршня в цилиндре двигателя ЧВН 15/16: а) зависимость эксцентриситета от угла поворота коленчатого вала; б) Зависимость угла наклона поршня от угла поворота коленчатого вала; - - расчёт; - - - - - - - - эксперимент

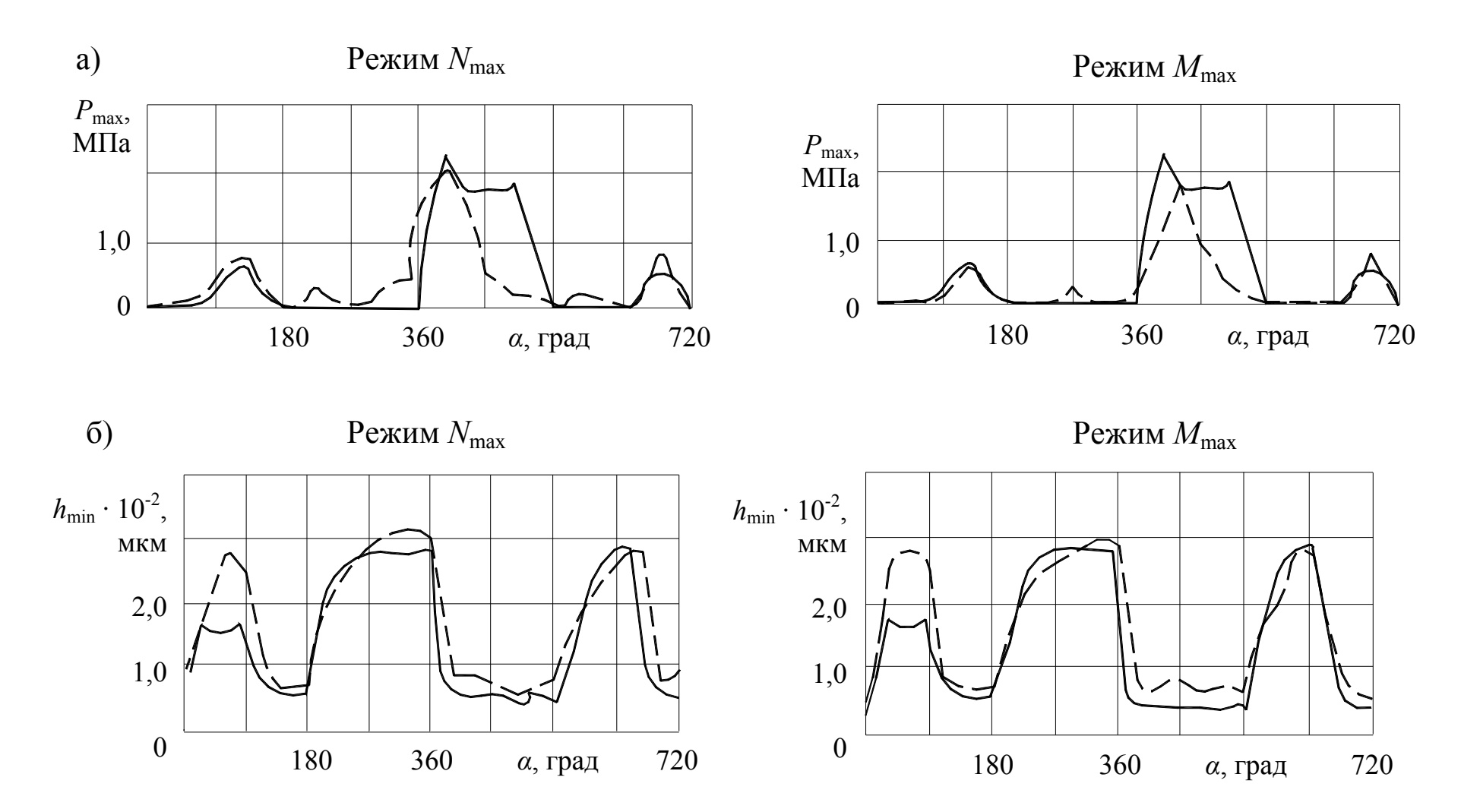

Рис. 2.7. Сравнение гидродинамических параметров сопряжения «поршень-цилиндр» двигателя ЧВН 15/16: а) зависимость максимального гидродинамического давления от угла поворота коленчатого вала; б) зависимость минимальной толщины смазочного слоя от угла поворота коленчатого вала; - - - - - расчёт; - - - - - - эксперимент

27

В качестве гидродинамических параметров использовались наименьшая inf  $h_{\min}$  и средняя  $\overline{h}_{\min}$  толщины смазочного слоя, наибольшее sup $P_{\max}$  и среднее  $\overline{P}_{\text{max}}$  гидродинамическое давление, средние потери мощности на сопротивление движению  $\overline{N}$ , средний расход смазки в направлении камеры сгорания через верхнюю часть юбки поршня  $\overline{Q}_1$  (косвенно характеризующий расход масла на угар).

На рис. 2.8 представлены зависимости этих параметров от местоположения точки S максимального радиуса (см. рис. 2.2) юбки поршня (координаты вершины параболы  $m^{(i)}$ ), отклонений профиля от цилиндрической формы вверху  $h_1^*$  и внизу  $h_2^*$  юбки, характеризующих коэффициенты  $k^{(i)}$ ,  $l^{(i)}$ .

Сравнение гидродинамических параметров трибосопряжения с учетом различных профилей юбки поршня, приведенное в табл. 2.3, показывает, что опытный профиль позволяет значительно уменьшить потери мощности на сопротивление движению  $\overline{N}$  и расход смазки  $\overline{O}_{1}$ .

Таким образом, варьируя параметрами профиля, можно существенно влиять на динамику поршня в цилиндре, снижая трибологические потери. Целенаправленное изменение профиля позволяет получить конструкцию поршня, обеспечивающую минимальные потери в сопряжении при максимальной несущей способности. Одним из путей для создания таких конструкций является решение задачи оптимизации профиля юбки поршня [13, 16, 17, 20].

Таблина 2.3

| Профиль юбки | inf $h_{\min}$ | $n$ .      | $supP_{\text{max}}$ | max =                |       | 1 $\Lambda$ <sup>C</sup> |
|--------------|----------------|------------|---------------------|----------------------|-------|--------------------------|
| поршня       | <b>MKM</b>     | <b>MKM</b> | МПа                 | МПа                  | Bт    | $M^2/C$                  |
| Исходный     | 15,94          | $\cap$     | 5.07                | $\bigcap_{i}$<br>ت ک | 391   | 95 S<br>15.O             |
| . )пытный    | 13,48          | 35,98      | 4,64                | $\cap$<br>$-1$       | 330,5 |                          |

Гидродинамические параметры сопряжения «поршень-цилиндр» с различными профилями юбки поршня

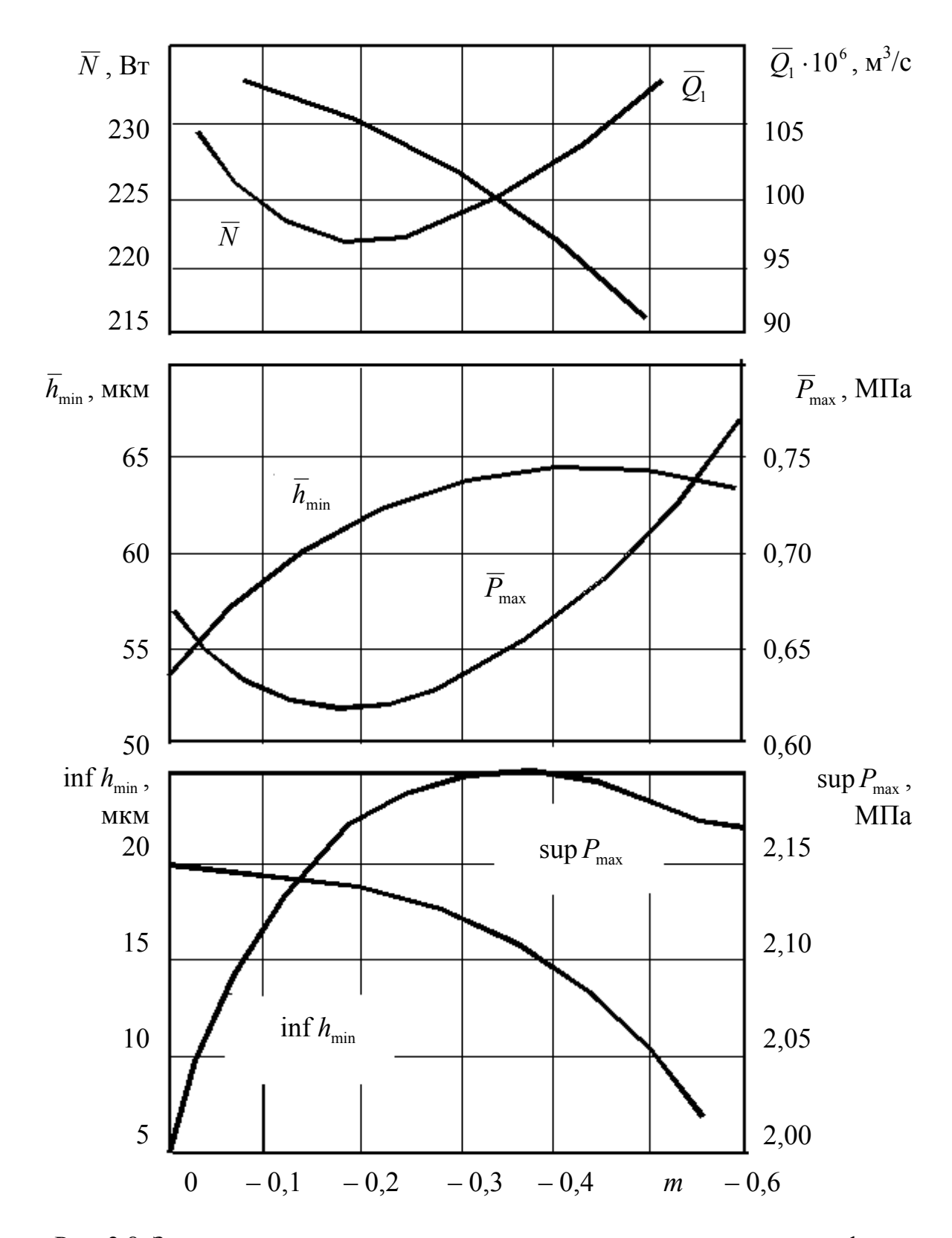

Рис. 2.8. Зависимость гидродинамических параметров от смещения профиля *m*

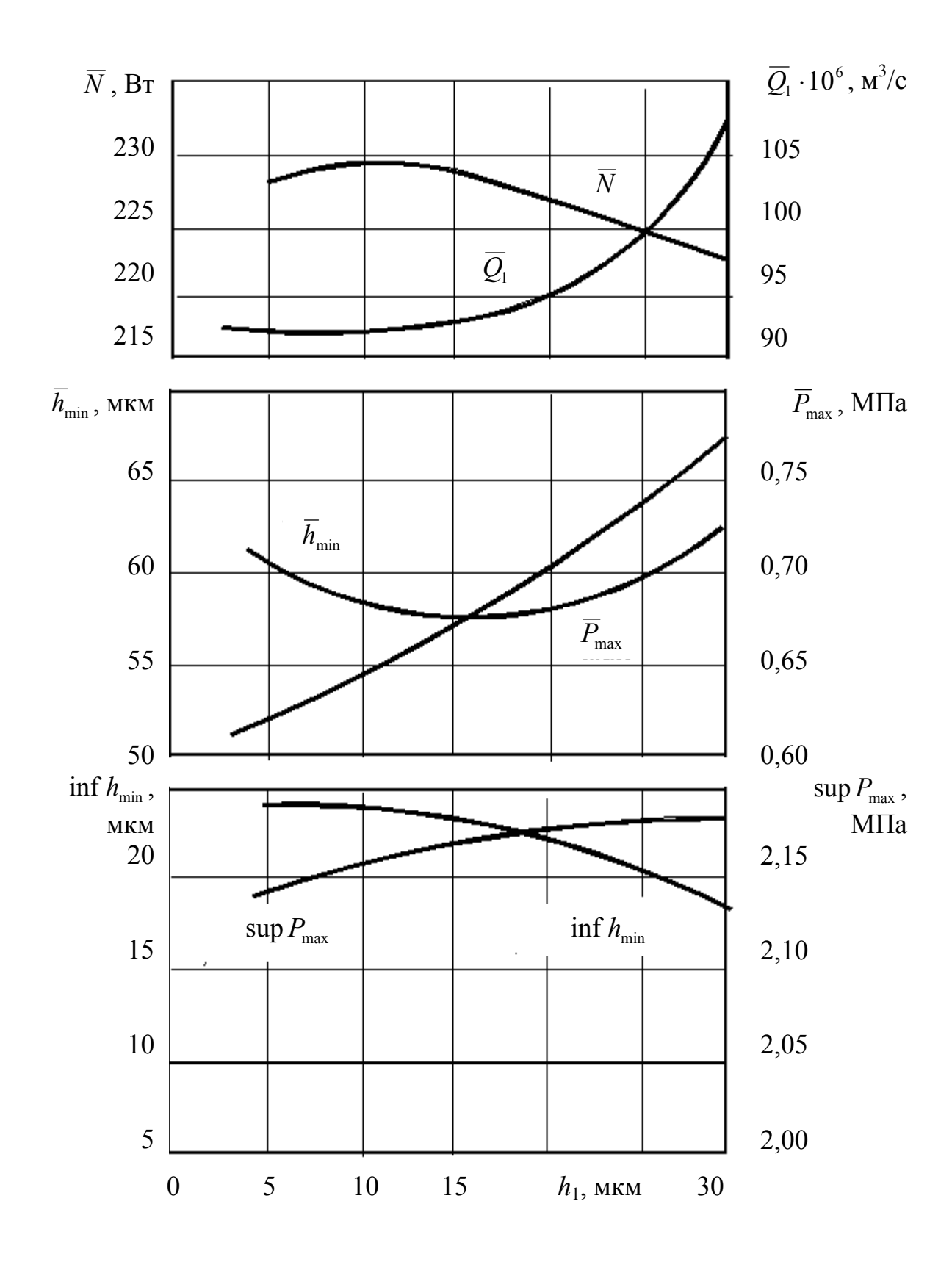

Рис. 2.9. Зависимость гидродинамических параметров от изменения зазоров вверху юбки  $h_1$ 

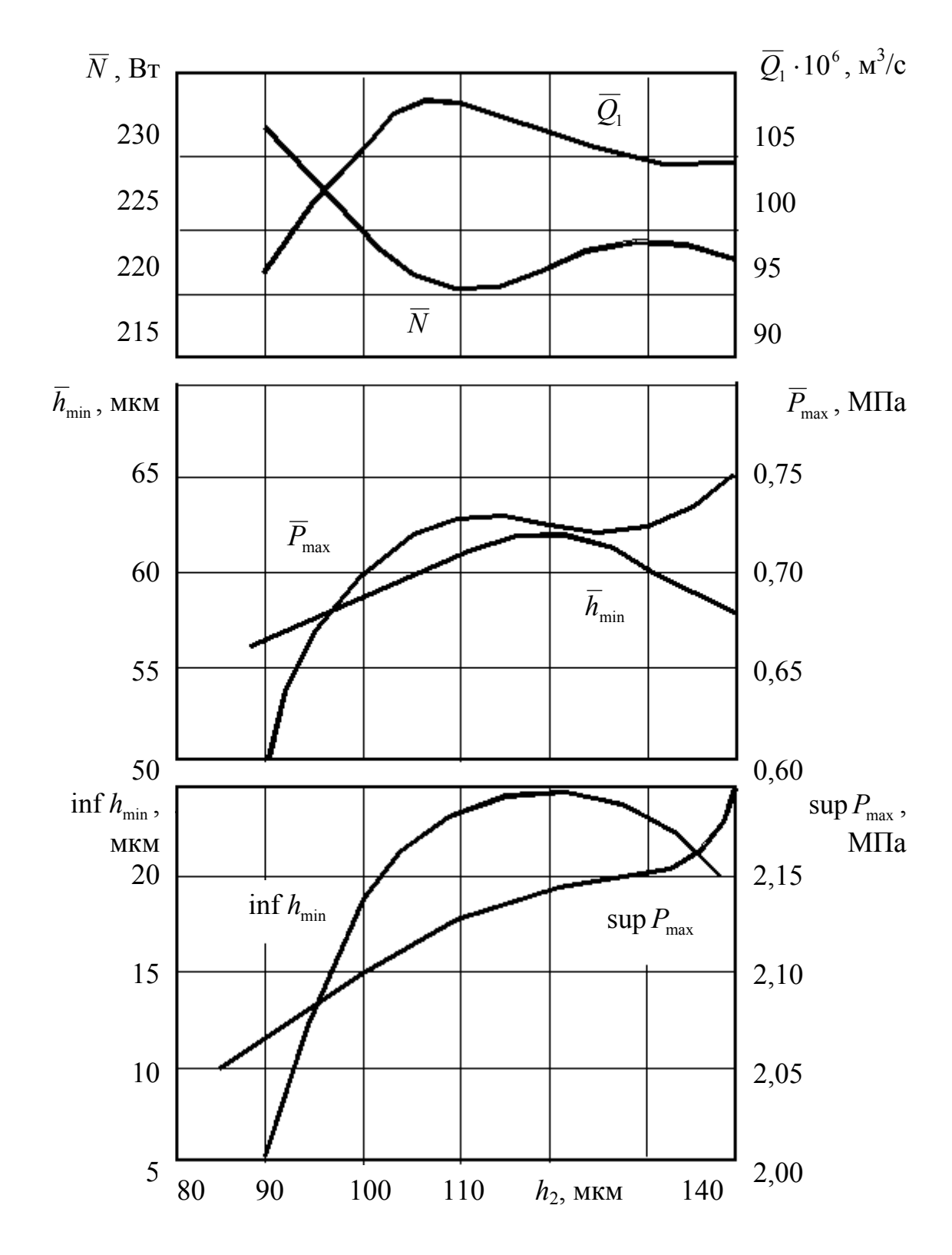

Рис. 2.10. Зависимость гидродинамических параметров от изменения зазора внизу юбки  $h_2$ 

#### *2.3.3. Примеры оптимизации профиля юбки поршня*

Анализ нагрузок, действующих на поршень в процессе его работы, показывает, что в плоскости качания шатуна боковые силы несимметричны (левая сторона поршня, если смотреть со стороны носка коленчатого вала, является более нагруженной). Профиль юбки поршня во многом определяется характером действующих нагрузок, следовательно, профили нагруженной и ненагруженной сторон юбки не должны быть одинаковы. Конструируя профиль с учетом динамики поршня, можно значительно улучшить трибологические характеристики сопряжения. Гидродинамический расчет позволяет выбрать не только оптимальный симметричный, но и оптимальный асимметричный профили нагруженной и ненагруженной сторон юбки поршня [13, 17, 19, 20]. Для поршней двигателей ЧН 15/18 при оптимизации были найдены два профиля юбки поршня – симметричный и aсимметричный относительно оси поршня (рис. 2.11).

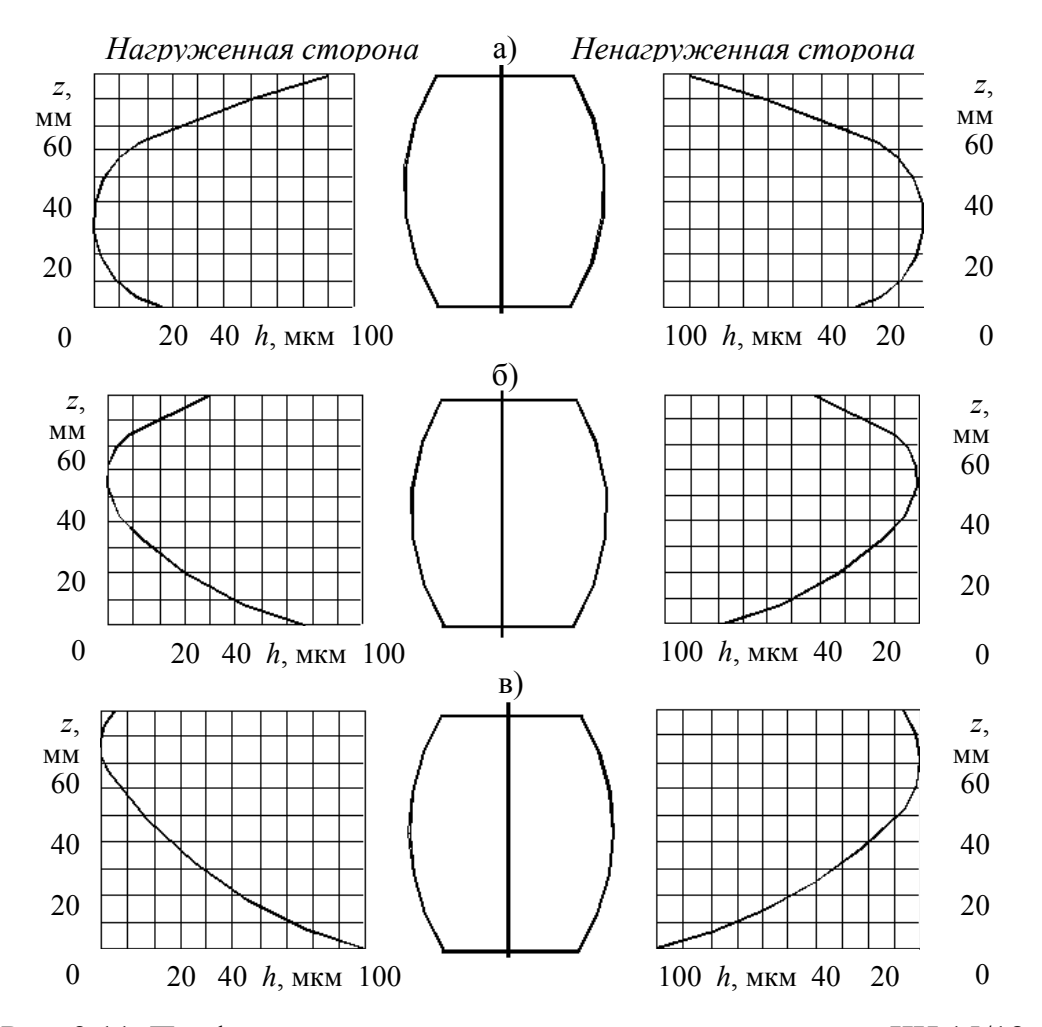

 Рис. 2.11. Профиль направляющей части поршня двигателя ЧН 15/18: а) в исходном состоянии; б) симметричный в деформированном состоянии; в) асимметричный в деформированном состоянии

Расчеты динамики поршня для двигателя ЧН 15/18 проводились для трех режимов работы (номинальной мощности, максимального крутящего момента и прокрутки) при радиальном зазоре 130 мкм между поршнем и стенкой цилиндра в деформированном (горячем) состоянии.

В табл. 21.4 представлены результаты гидродинамических расчетов для исходного (серийного), опытных: оптимальных симметричного и асимметричного профилей юбки поршня.

Таблина 2.4

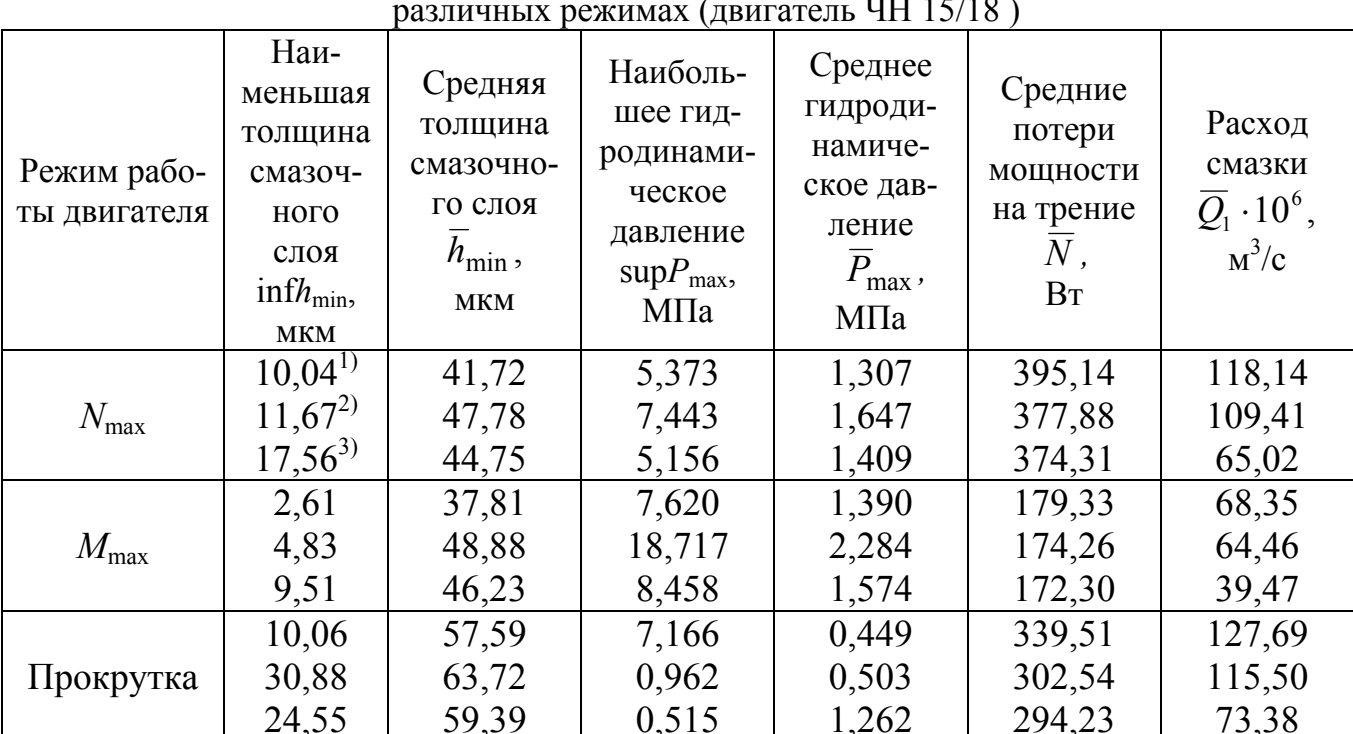

Влияние геометрии профиля юбки поршня на гидродинамические параметры трибосопряжения «поршень-цилиндр» при работе на

1) исходный (серийный) профиль; 2) опытный симметричный профиль; 3) опытный асимметричный профиль.

Как видно из табл. 2.4 траектория движения поршня зависит от профиля его направляющей части. В отличие от радиального сложнонагруженного подшипника скольжения, для поршня повышение несущей способности возможно без изменения толщины смазочного слоя. Это связано с тем, что давление в слое определяется, главным образом, течением Куэтта и зависит от скорости поршня, течение же Пуазейля сравнительно невелико [9]. При правильной конструкции, на сторонах бокового давления должна быть добавочная толщина смазочного слоя при минимальном трении и небольшом гидродинамическом давлении. Подбором профиля можно обеспечить такое сочетание.

#### 3. ПАКЕТ ПРИКЛАДНЫХ ПРОГРАММ (ППП) «ОРБИТА-ПОРШЕНЬ»

#### *3.1. Назначение программы*

ППП «ОРБИТА-ПОРШЕНЬ» предназначен для исследования динамики поршневых опор скольжения. Пакет ориентирован главным образом на расчет сопряжения поршень-цилиндр двигателей внутреннего сгорания, но может быть использован и для других поршневых опор, нагруженных силами, переменными по величине и направлению.

Ядром пакета является проблемный модуль по гидродинамическому расчету сопряжений типа поршень**-**цилиндр. Кроме того, в состав пакета входят проблемные модули по расчету индикаторной диаграммы рабочего процесса двигателя и динамическому расчету двигателя.

Возможности пакета:

- расчет или аппроксимация индикаторной диаграммы двигателя (метод Вибе);
- расчет сил, действующих на поршень;
- гидродинамический расчет опор скольжения (точный численные метод).

#### *3.2. Условия выполнения программы*

Для работы программы необходим IBM-совместимый компьютер на базе процессора не ниже i286, 600 Кб оперативной памяти, 800 Кб пространства на жестком диске, графический адаптер EGA/VGA, монитор. Также для распечатки графиков программой PGRAPH2 необходим матричный принтер.

Для функционирования программы необходима операционная система Windows 95 или выше.

#### *3.3. Выполнение программы*

Комплекс программ «ОРБИТА**-**ПОРШЕНЬ» состоит из сервисной оболочки (СО), пакета программ, реализующих вычислительный потенциал комплекса, и программ, осуществляющих удобное представление результатов расчета.

Доступ к прикладным программам осуществляется через СО, которая представляет собой файл porshen.exe. Она дает возможность скомпоновать программу расчета требуемой конфигурации, произвести расчет по этой программе и просмотреть результаты расчета. Внешний вид экрана при работе с СО представлен на рис. 3.1.

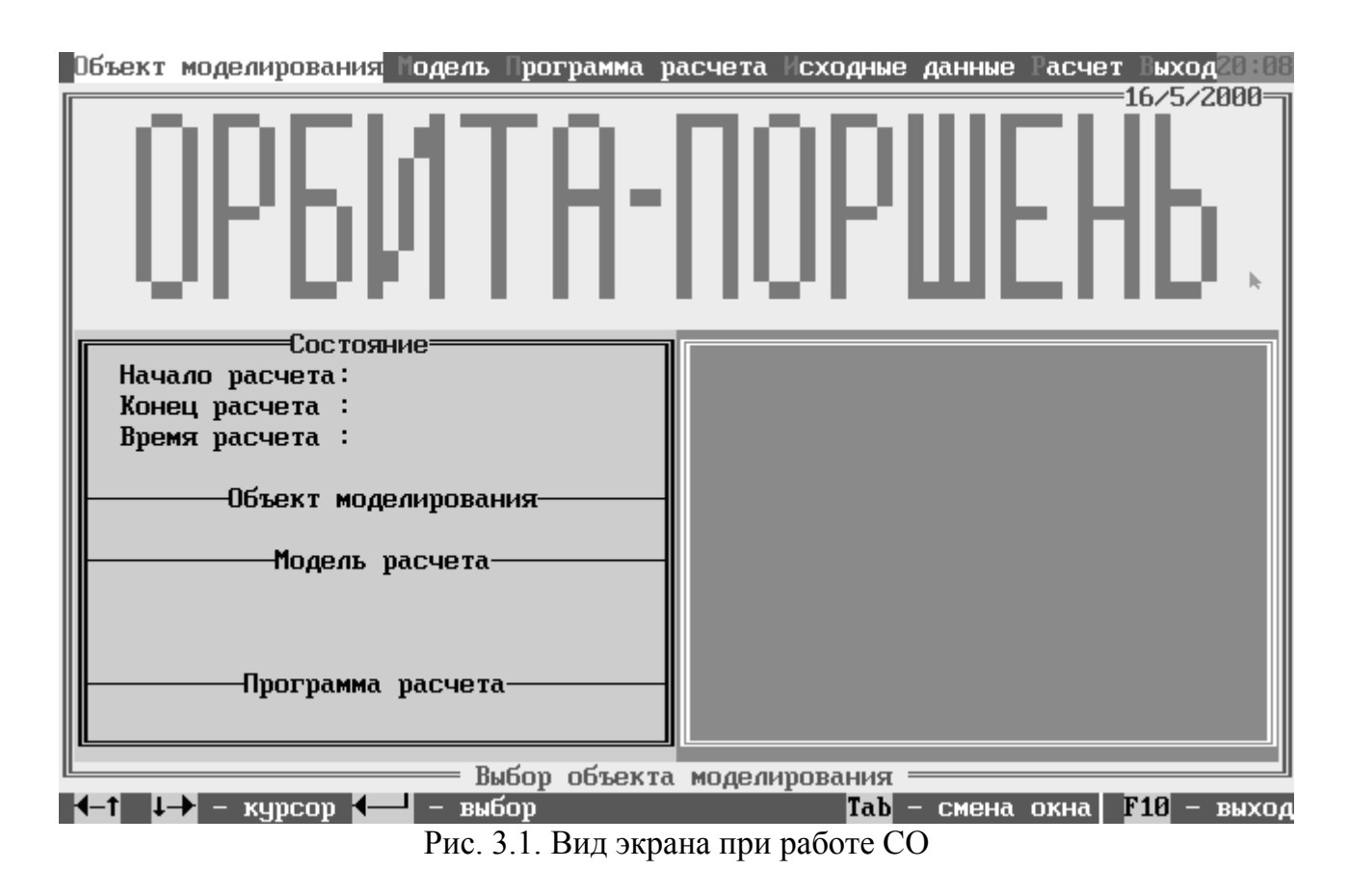

Для проведения расчетов необходимо заполнить набор следующих требований: выбрать объект моделирования и выбрать программу расчета.

3.3.1. Выбор объекта моделирования

В данной версии под объектом моделирования понимается файл типа \*.FAL, содержащий исходные данные для решения требуемой задачи. Ему ставится в соответствие некоторое название объекта моделирования.

Для того чтобы выбрать объект моделирования необходимо произвести слелуюшие действия:

1. находясь в главном меню CO, найти соответствующий пункт «Объект моделирования»;

2. подвести курсор к интересующему вас объекту моделирования и, нажав клавишу Enter(«<)»), выбрать этот объект моделирования для расчета;

3. если объекта моделирования, который вас интересует, в списке нет, но имеется исходный файл (типа \*.FAL), то его можно ввести в перечень объектов моделирования, нажав клавишу F7, после чего в окне «Вставка» наберите наименование объекта моделирования.

Далее после нажатия Enter(«<)»), на экран выведется окно «Выбор файла» (рис. 3.2). Выбор файла происходит согласно шаблону, указанному в строке «файл» (по умолчанию \*.fal). Если необходимо его изменить, клавишей «Стрелка влево» указатель подводится к шаблону и набирается новый шаблон, при этом в подокне «Файл» отображаются соответствующие ему файлы. Указатель, первоначально. будет установлен в подокне «Директория». Перемещая курсор, вы можете войти в ту директорию, которая содержи требуемый файл. Клавишами установите курсор на файле, который содержит исходные даные для вашего расчета. Если в данной поддиректории этого файла нет, переместите курсор в подокно "Директория" и перейдите в директорию, в которой имеется таковой. После того, как вы найдете требуемый файл и установите на нем указатель, нажмите Enter(«, L)»). Только после этого будет считаться, что этому файлу поставлено в соответствие наименование некоторого объекта моделирования, то есть будет создан объект моделирования.

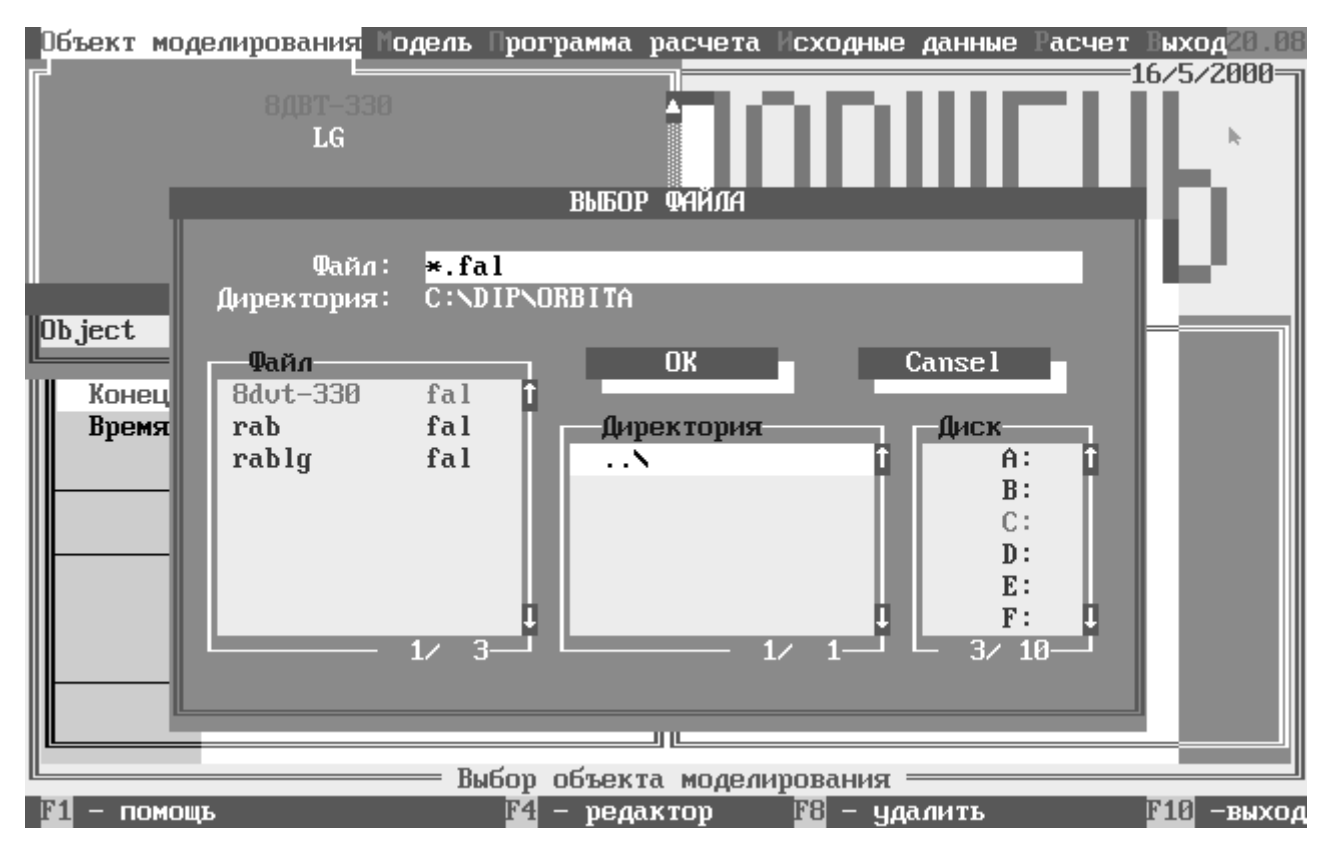

Рис. 3.2. Выбор файла для нового объекта моделирования

Если перечень объектов моделирования пуст, то автоматически происходит переход к пункту 3.

Для удаления объекта моделирования необходимо подвести курсор к этому объекту и нажать клавишу F8, после чего произойдет запрос на подтверждение удаления, и, если вы подтвердите это, выполнится удаление этого объекта.

Выбранный Вами объект моделирования отображается в окне «Состояние».

Для того, чтобы выбрать модель необходимо произвести следующие действия:

1. находясь в главном меню СО выбрать соответствующий пункт «Модель»;

2. подвести курсор к интересующей Вас модели и, нажав клавишу Enter(«, )»), выбрать эту модель для расчета, параллельно этому в окне «Подсказки» (справа от окна «Состояние») отображается краткая характеристика модели расчета, находящейся под указателем. Нажав клавишу «Tab» (табуляции), Вы можете полностью просмотреть эту характеристику;

3. если Вам необходимо произвести расчет по нескольким моделям, то подведите курсор к интересующей Вас модели и нажмите клавишу «Ins», после чего у данной модели будет инвертирован цвет. Собрав таким образом необходимый Bам набор моделей, нажмите Enter(«  $\downarrow$ );

4. запрос на запись программы расчета, собранной вами из имеющихся моделей происходит автоматически. Если Вы ответите «Да», то сможете ввести и запомнить наименование программы расчета, после этого Вы получите возможность, не собирая модели, сразу выбрать имеющуюся программу расчета. Если данный набор моделей Вам больше никогда не понадобится, выберете ответ «Нет», и продолжайте работу с СО, а собранная перед этим программа расчета будет текущей до выбора новой.

Выбранный Вами набор моделей отображается в окне «Состояние».

#### 3.3.3. Выбор программы расчета

Это некоторый набор моделей расчета. Программа расчета может состоять из одной и более моделей, объединенных в некоторую логическую цепочку по разлелам

Для того, чтобы выбрать программу расчета, необходимо произвести следующие действия:

1. находясь в главном меню СО выбрать соответствующий пункт «Программа расчета»:

2. подвести курсор к интересующей Вас программе расчета и, нажав клавишу  $Enter(\langle \langle \bot \rangle \rangle)$ , выбрать эту программу для расчета;

3. для удаления программы расчета необходимо подвести курсор к этой программе и нажать клавишу F8, после чего произойдет запрос на подтверждение удаления, и, если Вы подтвердите это, выполнится удаление этой программы расчета.

Выбранная Вами программа расчета отображается в окне «Состояние».

Для того, чтобы просмотреть исходные данные ля расчета, а также результаты расчета, необходимо, находясь в главном меню СО подвести указатель к пункту «Исходные данные» и нажать клавишу Enter(«, )»), после этого на экран выведется окно «Выбор файла». Установите указатель на интересующем Вас файле и нажмите клавишу «F4» - редактировать, после чего произойдет вызов редактора. Пример рабочего файла программы приведен в приложении.

Пункт главного меню CO - «Расчет», производит расчет согласно выбранной программе расчета и объекта моделирования.

Таким образом, возможность подготовки файла с исходными данными предусмотрена в самом пакете. Пакет может хранить информацию о нескольких файлах исходных данных. Пакет также хранит информацию об имеющихся моделях расчета и соответствующих им (их набору) программах расчета, что избавляет пользователя от запоминания их названий после указания их пакету.

Существует два режима отображения информации о ходе расчетов: краткий и полный. Вид экрана при выполнении программы расчета зависит от установки параметра KPRI в блоке «Управление печатью» файла исходных данных. При установке этого параметра в 0 на экран выводится краткая информация о ходе расчета в виде процента выполненных расчетов по выполняемому этапу расчета. Внешний вид экрана при таком варианте приведен на рис. 3.3.

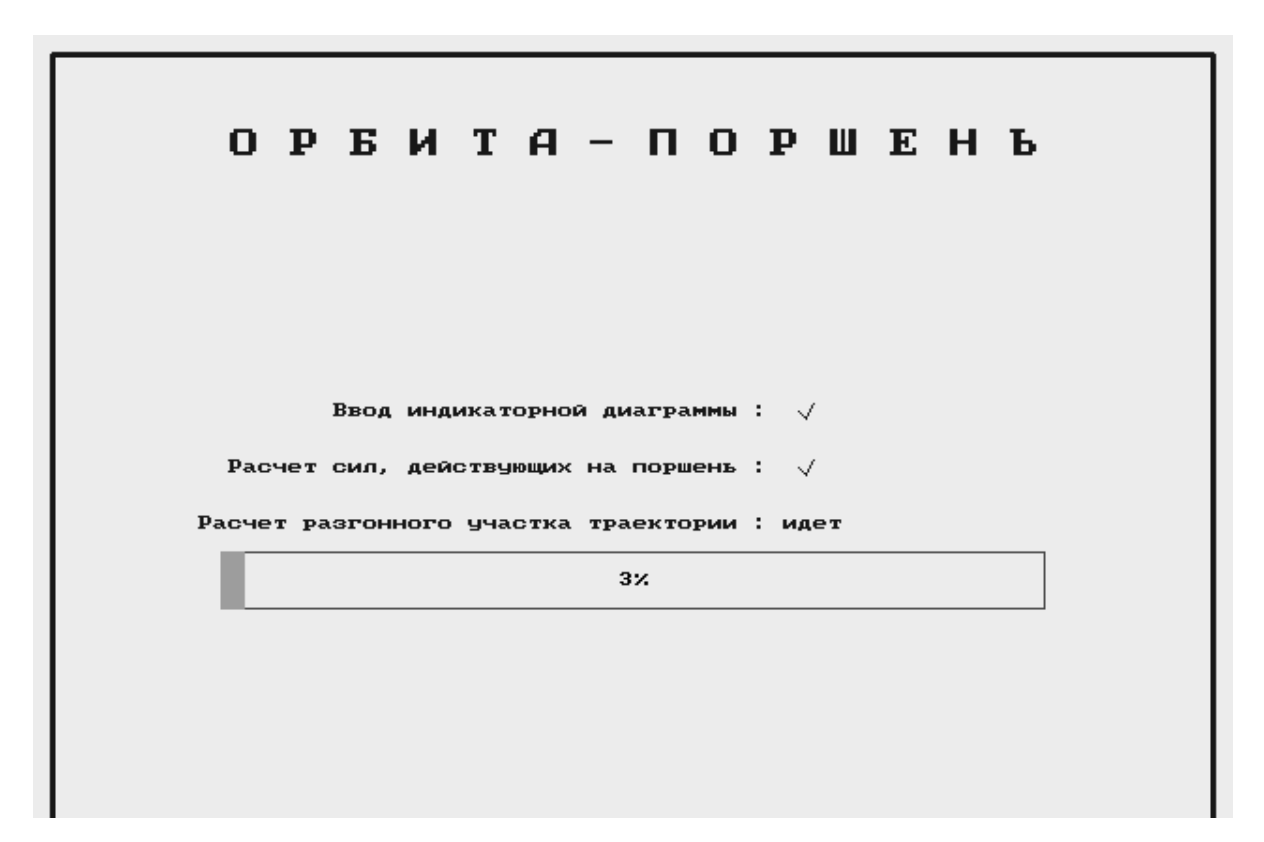

Рис. 3.3. Вид экрана при отображении краткой информации о ходе расчетов

На экран выводится следующая информация о текущем этапе расчета: название (рассчитываемая модель), статус (расчет идет или уже закончен) и, для длительных этапов, приблизительный процент его выполнения. При установке параметра KPRI в 1 или 2, на экран выводится полная информация о ходе расчетов, строится график траектории движения центра пальца поршня в цилиндре, выводится схематичное изображение положения поршня в цилиндре, а также выводятся значения полученных на данном шаге рассчитываемых величин: относительный эксцентриситет, минимальная толщина смазочного слоя, максимальное гидродинамическое давление, ход поршня, угол наклона поршня. Внешний вид экрана при данном варианте отображения хода расчетов приведен на рис. 3.4.

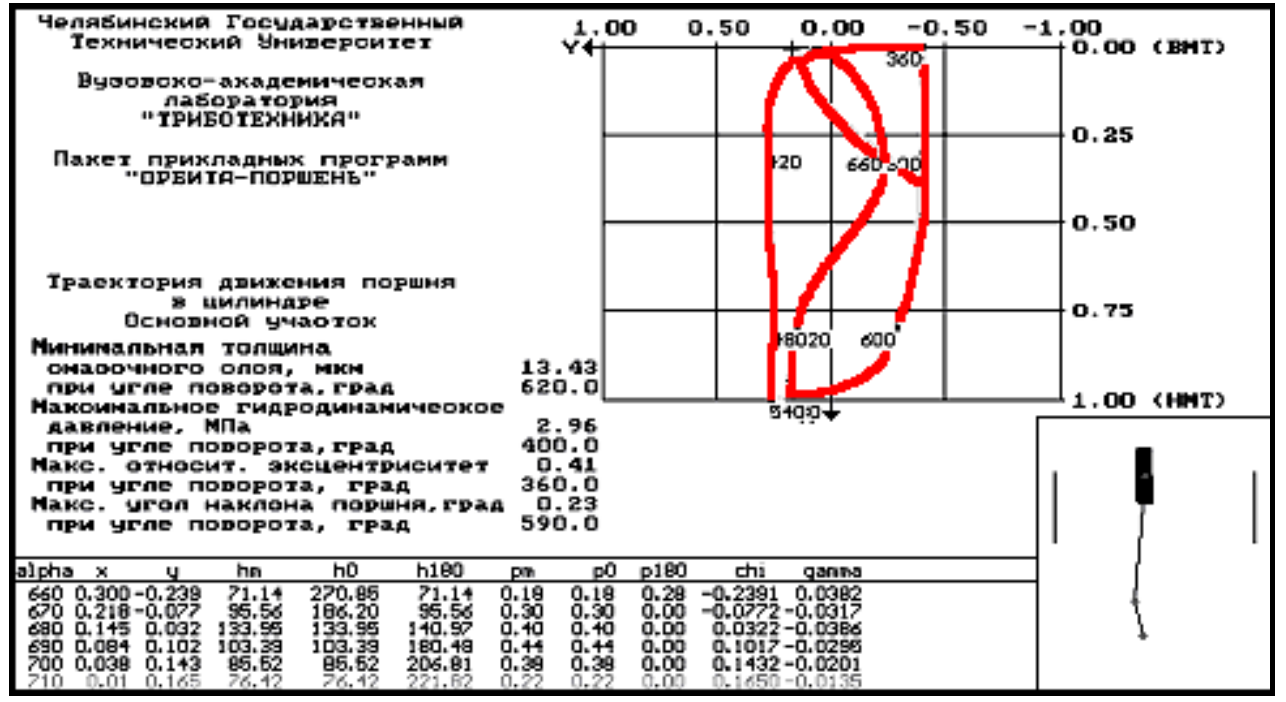

Рис. 3.4. Вид экрана при отображении полной информации о ходе расчетов при варианте построения траектории относительно минимального зазора

Краткий режим используется, если пользователю нет необходимости получать по ходу расчета его результаты (например при запуске одновременно нескольких программ расчета через среду Windows). При этом экономится время, затрачиваемое на построение графиков и вывод текущей информации при втором варианте.

Второй вариант удобен, если необходимо уже по ходу расчетов иметь информацию о состоянии смазки (давлении в смазке, толщине смазочного слоя) и о положении поршня в цилиндре (ход поршня, относительный эксцентриситет, угол наклона и т.д.).

Предусмотрена возможность управления отображаемой траекторией, введением двух вариантов ее построения: относительно минимального (см. рис. 3.4) и максимального (рис. 3.5) зазора в цилиндре.

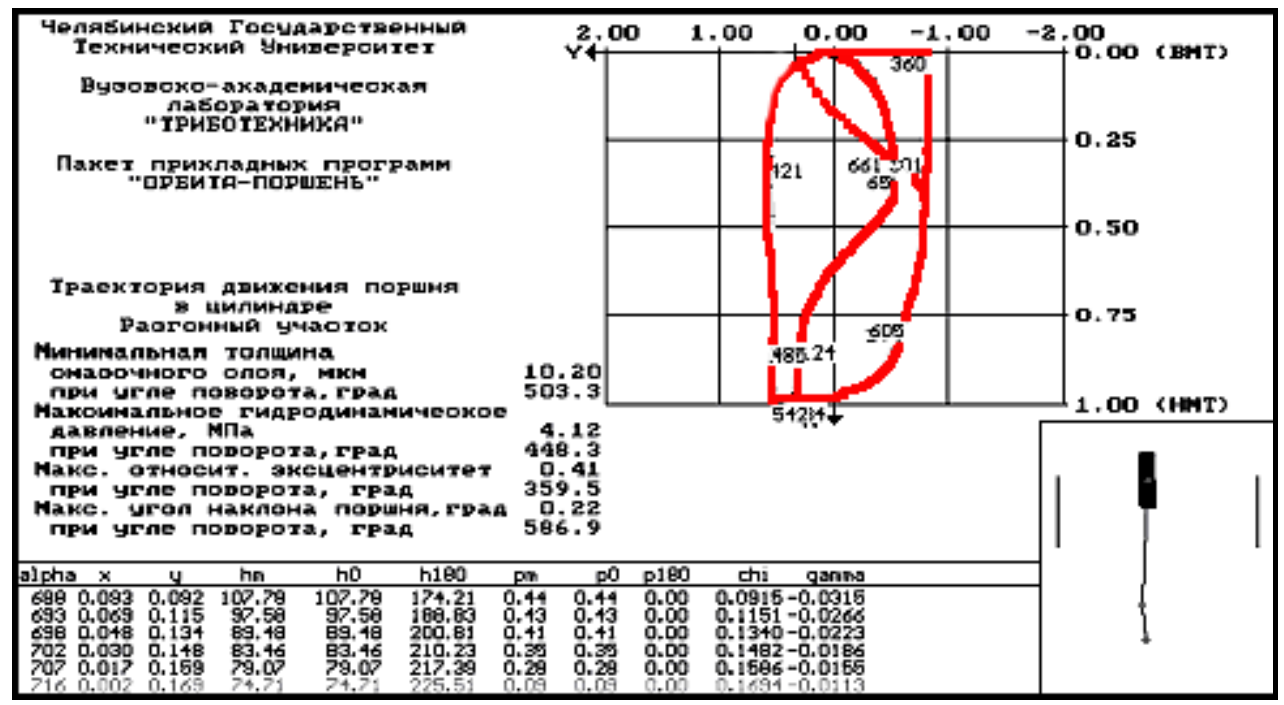

Рис. 3.5. Вид экрана при отображении полной информации о ходе расчетов при варианте построения траектории относительно максимального зазора

При этом в файл с результатами расчета помещаются данные, необходимые для построения траекторий по двум вариантам. Второй режим позволяет получить информацию о задире поршня в цилиндре или его отсутствии. Данная информация очень полезна при анализе двигателя. Управление построением траектории осуществляется параметром TRAEKT файла исходных данных. Режиму построения относительно минимального зазора соответствует значение 0, относительно максимального - значение 1.

#### 3.3.4. Работа с программой GRAPHICS

Программа предназначена для построения по результатам расчета следующих зависимостей: развертки силы, развертки момента, развертки  $H_{min}$ , развертки потерь на трение, траектории движения центра поршня, траектории движения верхней части юбки поршня, траектории движения нижней части юбки поршня. Также предусмотрена возможность вызова программы PGRAPH2 для построения других произвольных зависимостей.

Для корректной работы программы необходимо, чтобы файл «graf dat» содержал информацию о некоторой части расчета. (см. приложение).

Для вызова программы GRAPHICS используется файл GRAPHICS.EXE.

Для построения какой-либо зависимости необходимо выбрать соответствующий пункт меню клавишами управления курсором и нажать клавишу Enter(«)»). После чего на экран будет выведен необходимый график. После его просмотра по нажатии любой клавиши программа вернется к основному меню.

Основное меню программы приведено на рис. 3.6.

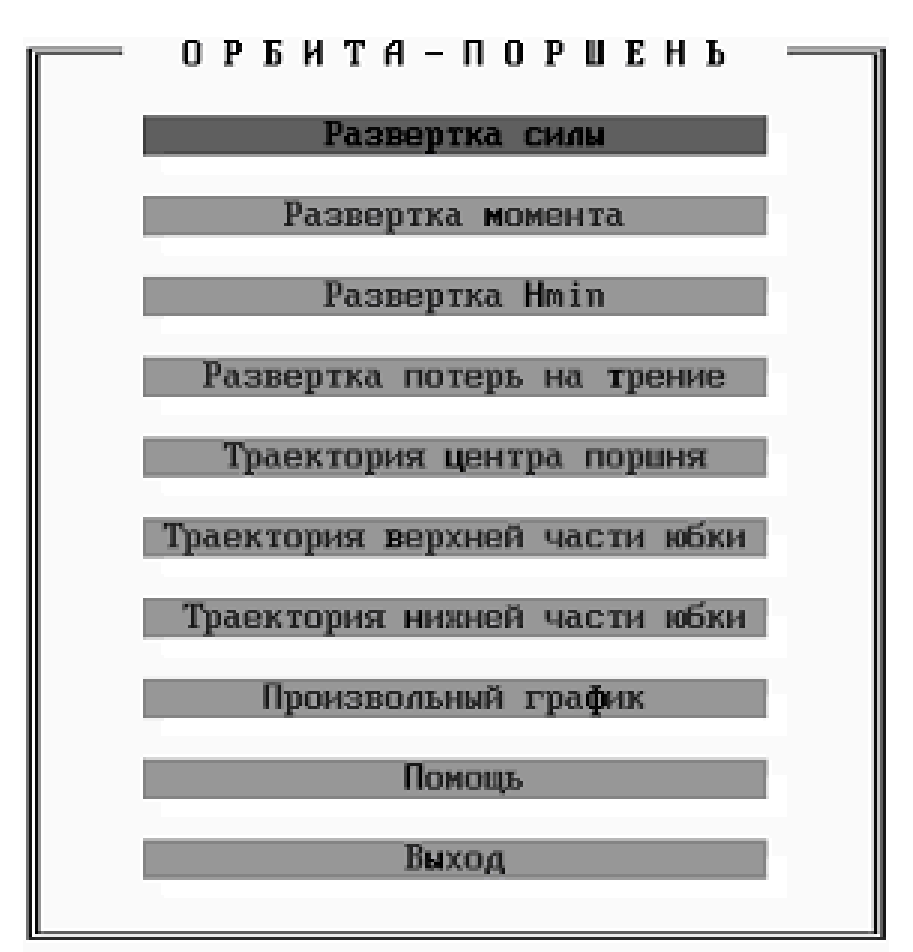

Рис. 3.6. Основное меню программы GRAPHICS

Для вызова помощи нужно выбрать пункт меню «Помощь» либо нажать клавишу « $F1$ ».

Для выхода из программы нужно выбрать пункт «Выход» или нажать клавишу «Esc».

Данная программа позволяет пользователю через систему меню построить следующие зависимости:

1) зависимость силы, действующей на поршень, от угла поворота коленчатого вала;

2) зависимость момента силы, действующей на поршень, от угла поворота коленчатого вала;

3) зависимость давления в смазочном слое от угла поворота коленчатого вала;

4) зависимость потерь мощности на трение от угла поворота коленчатого вала;

5) зависимость относительного эксцентриситета центра пальца поршня от хода поршня (траектория движения центра пальца поршня);

6) зависимость относительного эксцентриситета верхней части юбки поршня от хода поршня (траектория движения верней части юбки поршня);

7) зависимость относительного эксцентриситета нижней части юбки поршня от хода поршня (траектория движения нижней части юбки поршня).

Зависимости 5, 6 и 7 можно видеть в двух вариантах: относительно минимального и максимального зазора в цилиндре.

На рис. 3.7 в качестве примера изображена развертка силы действующей на поршень.

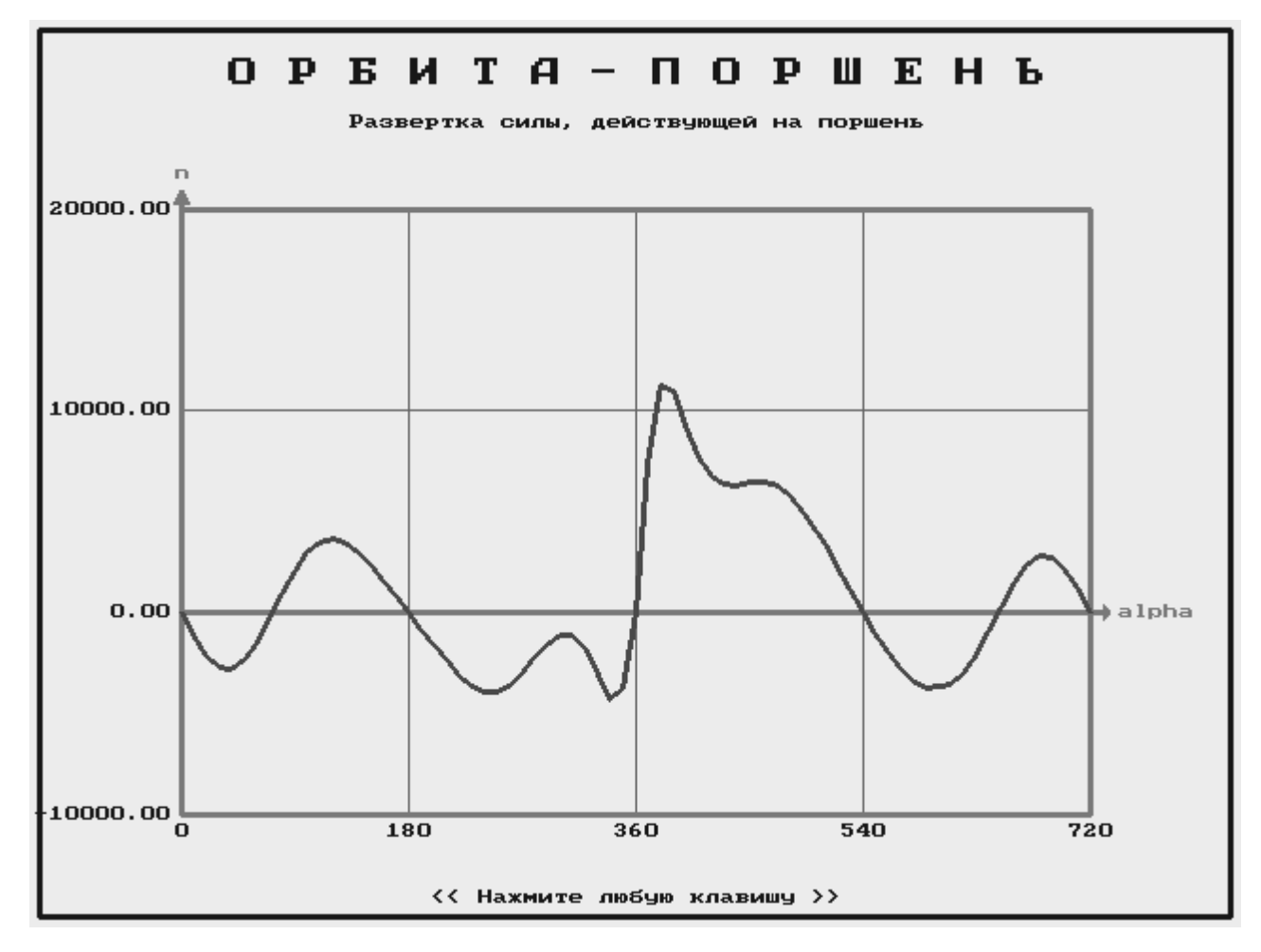

Рис. 3.7. Пример графика, построенного программой GRAPHICS

Построение описанных выше зависимостей выделенной программой позволяет экономить время на настройке других программ, строящих графики по табличным данным. В программу были включены наиболее важные зависимости, получение которых и является основной целью расчета и их знание которых необходимо подавляющему числу пользователей.

Таким образом, пользовательский интерфейс пакета дает возможность осуществлять полный цикла работы от подготовки исходных данных до получения результатов расчета средствами самого пакета.

Программа предназначена для получения двумерных рисунков (графиков) по табличным данным, введенным из файла.

Лля вызова программы PGRAPH2 используется файл PGRAPH2.EXE, Вызвать его по завершении расчетов можно из программы GRAPHICS, выбрав пункт меню «Произвольный график».

Описание пунктов меню.

«Файл» - выбор файла исходных данных для построения графиков из каталога. Есть возможность установить шаблон файлов и любой каталог текущего диска. После установки имени файла его содержимое появится на экране.

«Аргумент» - выбор столбца аргумента. Клавишами управления курсором курсор устанавливается на начало столбца аргумента и клавишей Enter(«, )») подтверждается выбор (выбранный столбец выделяется на экране). Выбор нового аргумента в текущем файле отменяет предыдущий выбор и аргумента и функций.

«Функция» - выбор столбца значений функции осуществляется аналогично аргументу. Выбор новых таблиц функций не отменяет предыдущие назначения.

«Зависимость  $F = \text{sqrt} (f_x^2 + f_y^2)$ » – последовательный выбор столбцов  $F_x$  и  $F_v$  для построения зависимости  $F(a)$ , где *а* назначается опцией «Аргумент».

«Дополнительный данные» - выбор столбца дополнительных данных. Под «дополнительными» понимаются данные, значения которых показаны на графике дополнительно к значениям аргумента и функциям. например, значение угла поворота коленчатого вала на графике траектории движения поршня в цилиндре. Количество значений дополнительных данных, указываемых на графике, выбирается автоматически или назначается пользователем при настройке. Конкретные числовые значения выносятся на график только при печати на принтер.

«Настройка» – выбор типа системы координат и ручная настройка параметров графика. Опции подменю «Настройка»: «Полярная система координат» - построение графика в полярных координатах (аргумент - угол в градусах, функциям - длина радиус-вектора); «Декартова система координат» - построение графика в прямоугольной системе координат; «Декартова система координат + полярная сетка» – построение графика в прямоугольной системе координат, но в отличие от предыдущего случая масштабы по осям Х и Y одинаковы; «Масштабы, подписи, заголовок»: а) ручная настройка: установка предельных значений по координатным осям, количество линий сетки, числа знаков после запятой при записи аргумента и функции, наименований и единиц измерения величин, откладываемых по осям, изменение направления осей; б) ввод текста заголовка (не больше 70 символов в одну строку); в) ввод текста подрисуночной надписи (2 строки по 70 символов).

«График» – рисование графика. На экран выводится один или несколько графиков. Клавиши управления осуществляют перемещение курсора по графику. При этом текущее значение аргумента, функции и дополнительных данных (если указаны) выводятся в левой верхней части экрана. Для перехода к другому графику используется клавиша «Tab». Порядок графиков определяется последовательностью выбора столбцов функций.

Вид экрана при настройке параметров построения графиков приведен на рис. 3.8.

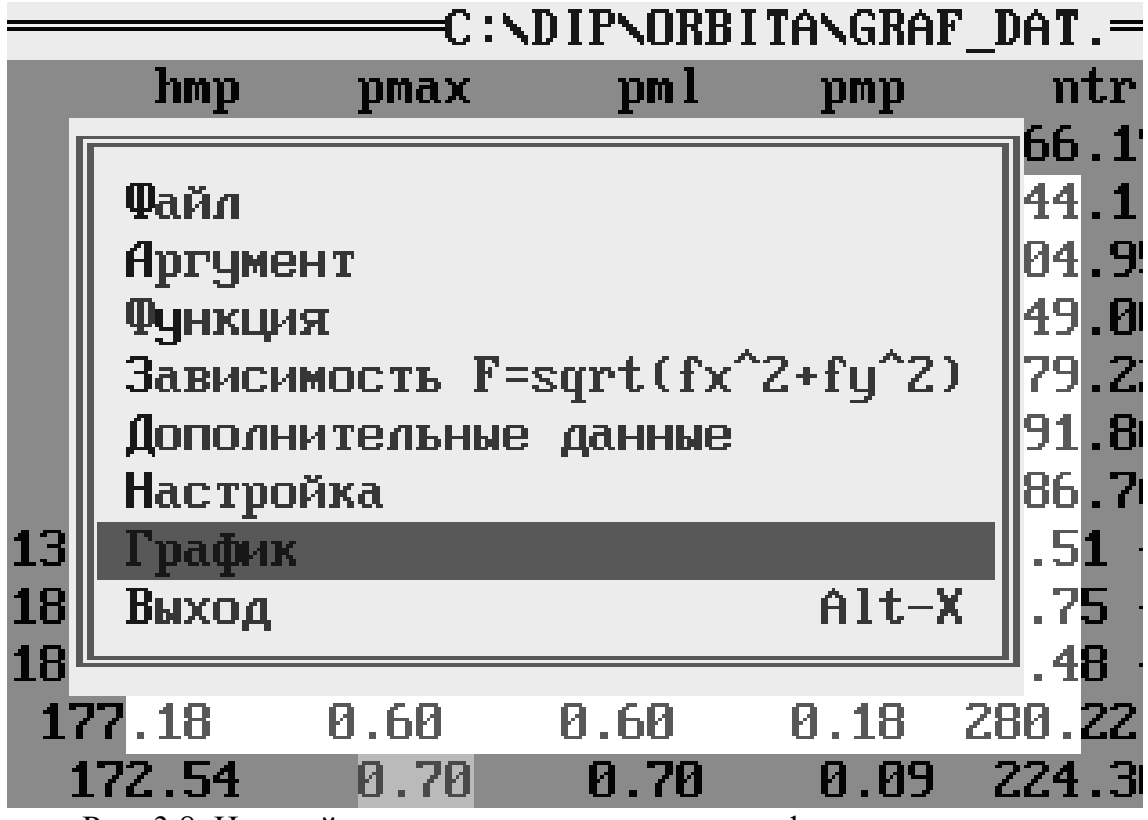

Рис. 3.8. Настройка параметров построения графиков в программе PGRAPH2

Соответствие цветов:

- 1 график синий;
- 2 график зеленый;
- 3 график голубой;
- 4 график красный;
- 5 график розовый;
- «Выход» выход в DOS.

Для построения графика сначала необходимо указать из какого файла будут браться исходные данные. Выбор файла осуществляется с помощью пункта «Файл». Затем необходимо указать в этом файле столбец с аргументом с помощью пункта «Аргумент». Далее указываются столбец функции (столбцы функций) с помощью пункта «Функция». Затем заданную зависимость можно увидеть, выбрав пункт «График».

Пример графика, построенного программой PGRAPH2, приведен на рис. 3.9 При необходимости может быть произведена настройка графика с помощью пункта меню «Настройка», либо на график может быть выведена дополнительная

информация с помощью пункта «Дополнительные данные». Вывод графиков на принтер осуществляется по клавише P.

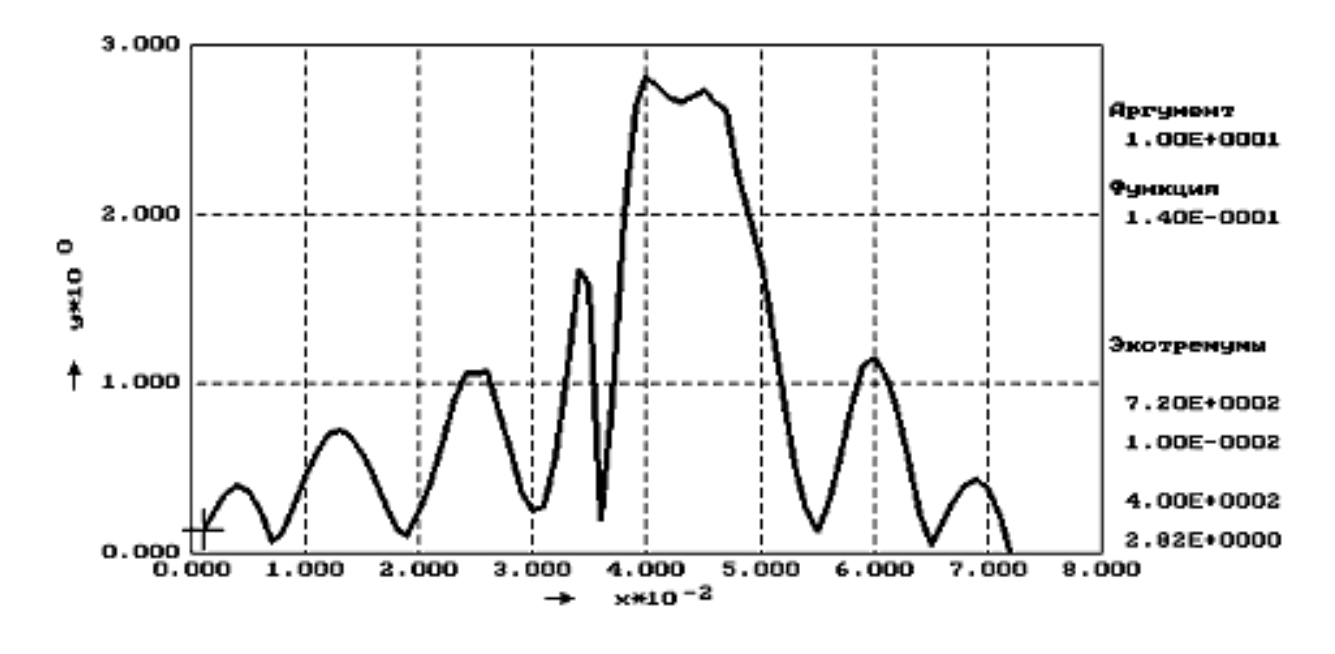

перемещение по графику, Таb-переход на др. график, Р-печать, Езс-выход Рис. 3.9. Пример графика, построенного программой PGRAPH2

*3.4. Сообщения оператору*

При некорректном завершении программы расчета СО выдаст следующее сообщение: «Ненормальное завершение процесса». При появлении данного сообщения следует проверить корректность файла исходных данных, наличие необходимого объема оперативной памяти и перезапустить программу расчета.

Если осуществлен выбор пункта меню «Программа расчета», но в данный момент нет ни одной заданной программы расчета, то выдается сообщение: «Готовых программ расчета нет». Способ задания программ расчета был рассмотрен в пункте 2.3.2.

Если при выборе нескольких моделей, невозможен их одновременный расчет, то программа выдаст сообщение: «Ошибочная комбинация моделей». Для устранения этой ошибки набор моделей следует сделать корректным.

Если при выполнении операций чтения/записи происходят ошибки, то программа выдает сообщение: «Ошибка в файле данных». Для устранения ошибки следует проверить наличие файла с исходными данными и его корректность, наличие на диске свободного пространства, если у файла имеются какие-либо атрибуты кроме архивного, их необходимо снять.

Если файл выбранной программы расчета не найден, программа выдаст сообщение: «Файл не найден». Для устранения такой ошибки, необходимо файл с программой расчета записать в каталог ППП «ОРБИТА-ПОРШЕНЬ».

При первом запуске СО файлы object.orb и prgc.orb могут отсутствовать, т.е. в программе не заведено ни одного объекта моделирования и нет ни одной программы расчета. В этом случае при выборе пункта меню «Модель» программа выдаст сообщение: «Файл не найден object.orb» и предложит на выбор два варианта: «Повтор» и «Продолжить». Необходимо выбрать кнопку «Продолжить», после чего программа автоматически предложит добавить новый объект моделирования и создаст файл object.org. При установке для модели расчета программы расчета программа создаст файл prgc.orb.

1. Гинсбург, Б.Я. Профилирование юбок поршней / Б.Я. Гинсбург. – М.: Машиностроение, 1973. – 89 c.

2. Двигатели внутреннего сгорания. Конструирование и расчет на прочность поршневых и комбинированных двигателей / под ред. А.С. Орлина. – М.: Машиностроение, 1984. – 384 с.

3. Костров, А.В. Оптимизированные поршни бензиновых ДВС / А.В. Костров, А.Р. Макаров, С.В. Смирнов // Автомобильная промышленность. – 1988. – № 1. – С. 17–18.

4. Лазарев, Е.А. Особенности теплового и напряженно-деформированного состояния поршней тракторного дизеля / Е.А. Лазарев, Н.А. Иващенко, М.Л. Перлов // Двигателестроение. – 1988. – № 7. – С. 3–5.

5. Маслов, А.П. Методика экспериментального исследования параметров смазки сопряжения «юбка поршня-цилиндр» с целью повышения работоспособности при форсировании тракторных двигателей / А.П. Маслов // Повышение степени использования установленной мощности двигателей сельскохозяйственных машин: сб. науч. тр. – Челябинск: ЧИМЭСХ, 1983. – С. 84–87.

6. Маслов, А.П. Повышение технического уровня дизелей оптимизацией геометрических параметров поршней: дис. … канд. техн. наук / А.П. Маслов. – Челябинск, 1999. – 158 с.

7. Никитин, Ю.Н. Профиль поршня и смазывание деталей цилиндро-поршневой группы / Ю.Н. Никитин, С.В. Коротеев, П.С. Макаревич // Автомобильная промышленность. – 1990. – № 10. – С. 13–14.

8. Никишин, В.Н. Основы теории соударения и исследование колебаний пары поршень-гильза автомобильного двигателя: автореферат дис. … канд. техн. наук.  $- M_{.,} 1978. - 21$  c.

9. Генка, О. Упругогидродинамическая смазка юбки поршня / О. Генка, Ли // Тр. амер. об-ва инж.-мех. «Проблемы трения и смазки». – 1988. – № 1. – С. 125– 131.

10. Прокопьев, В.Н. Пакет прикладных программ «ОРБИТА-ПОРШЕНЬ». Версия 1.0/ В.Н. Прокопьев, Ю.В. Рождественский, Е.А. Задорожная и др. // Зарег. в реестре программ для ЭВМ в РосАПО № 950326 от 19.09.95.

11. Прокопьев, В.Н. Моделирование динамики трибосопряжения «поршень-смазочный слой-цилиндр» / В.Н. Прокопьев, Ю.В. Рождественский, В.Г. Караваев. – Челябинск: ЧГТУ, 1994. – 26c. – Деп. в НИИЭУАВТОПРОМ 07.09.94, № 10 – ап. 94.

12. Путинцев, С.В. Снижение механических потерь в автотракторных двигателях внутреннего сгорания: автореферат дис. докт. техн. наук / С.В. Путинцев. – М., 1998. – 32 с.

13. Рождественский, Ю.В. Оптимизация профиля юбки поршня двигателя внутреннего сгорания. / Ю.В. Рождественский – Челябинск: ЧГТУ, 1994. – 19 c. – Деп. в НИИЭУАВТОПРОМ 07.09.94, № 9 – ап. 94.

14. Рождественский, Ю.В. Динамика профилированного поршня в цилиндре автомобильного двигателя / Ю.В. Рождественский // Техническая эксплуатация, надежность и совершенствование автомобилей: темат. сб. науч. тр. –Челябинск: ЧГТУ, 1996. – С. 3–11.

15. Рождественский, Ю.В., Методика анализа динамики поршня / Ю.В. Рождественский, А.П. Маслов // Автомобильная техника. Силовые установки: сб. науч. тр. – Челябинск: ЧВВАИУ, 1996. – Вып. 6. – С. 103–113.

16. Рождественский, Ю.В. Программа оптимизации профиля направляющей части поршня "ОПТИП". Версия 1.1 / Ю.В. Рождественский // Зарег. в Реестре программ для ЭВМ РосАПО № 960053 от 15.02.96.

17. Рождественский, Ю.В. Методика расчета и оптимизации трибосопряжения «поршень-цилиндр» / Ю.В. Рождественский // Материалы международного научно-практического симпозиума "Славянтрибо-3. Трибология и транспорт": Кн. 2. – Рыбинск: РГАТА-МФ СЕЗАМУ, 1995. – С. 47–48.

18. Пат. 2095603 Российская Федерация МПК С1 6F 02 F3/00. Трибосопряжение поршень-цилиндр двигателя внутреннего сгорания / Ю.В. Рождественский, А.П. Маслов; заявл. от 08.08.95; опубл. 10.11.97, Бюлл. № 31.

19. Li, D.F. An Automotive Piston Lubrication Model / D.F. Li, S.M. Rohde, H.A. Ezzat // ASLE Transaction. – 1982. – № 26. – Р. 151–160.

20. Суркин, В.И. Смазка пар трения дизелей: монография / В.И. Суркин, Б.В. Курчатов. – Челябинск, 1999. – 224 с.

21. Самохин, С. Поршень в общем и в частности / С. Самохин, А. Хрулев // СМЦ «АБ – Инжиниринг». – http://www.ab-engine.ru

22. Заявка 3713242 ФРГ, МГЖ F 02 F 3/00. Облегченный поршень для двигателя внутреннего сгорания / Mahle GmbH, Hugo Gabele. – № 3713242; опубл. 20.10.88.

23. Заявка 19740065 Германия, МПК F 02 F 3/28. Облегченный поршень для бензиновых двигателей / KS Kolbenschmidt GmbH, Johannes Spermann. – № 19740065.5; опубл. 18.03.99.

24. Заявка 4210056 ФРГ, МКИ F 02 F 3/00. Поршень / Маhlе GmbH, Dieter Lingenhoelin. – № 4210056.9; опубл. 30.09.93.

25. Заявка № 8523822 Великобритания F 16 J 1/08. Смазка поршня двигателя внутреннего сгорания / Shiba Toyomi. – № 8523822; опубл. 30.04.86.

26. Заявка 4019968 ФРГ, МКИ F 02 F 3/00. Поршень / At-sugi Unisia Corp., Naohiro Iwaya. – № 4019968.1; опубл. 09.01.92.

27. Пат. 1700323 СССР, МКИ F 16 J 1/04. Поршень для двигателя внутреннего сгорания / С.В. Путинцев, А.В. Усенко, А.С. Шаповалов, Е.И. Волков, М.К. Скудинов. – № 4789636/29; опубл. 23.19.91.

28. Путинцев, С.В. Энергосберегающий поршень с двухопорной термоадаптивной юбкой. Ч. 1: Теоретическое обоснование / С.В. Путинцев // Изв. вузов. Машиностроение. – 1996. – № 7–9. – С. 60-67.

29. Пат.5285840 США, МКИ В 22 D 19/02. Поршень и оборудование для его изготовления. / Aisin SeiM K.K., Masamichi Hayashi. – № 952349; Опубл. 15,02.94.

30. Пат. 2192253 Великобритания, МКИ F02-F 3/00. Поршни / AE PLC, Michael Ledsham Prince Rhodes. – № 8714286; опубл. 06.01.88.

31. Пат. 2168457 Великобритания, МКИ F16 J 1/02. Улучшения, относящиеся или к поршням для двигателей внутреннего сгорания, или к поршням для компрессоров. / AE PLC, Michael Ledsham Prince Rhodes, David Alec Parker. – № 8530307; опубл. 18.06.86.

32. Пат. 2259748 Великобритания, МКИ F02 F3/00. Поршень / Tand N Technology Ltd., Michael Ledsham Prince Rhodes, David Alec Parker. – № 9219408.3; опубл. 24.03.93.

33. Пат. 5172626 США, МКИ F 16 J 1/00. Устойчивая юбка поршня, имеющая изменяемые вершины и вогнутые поверхности / General Motors Co., Richard W. Hart. – № 748732; опубл. 22.12.92.

34. Пат. 1831917 СССР, МКИ F 02 F 3/20. Поршень / А.П. Рожков. – № 4602045/06; опубл. 27.04.96.

35. Пат. 2225832 Великобритания, МКИ F 02 F 3/00. Поршни / T& N Technology Ltd., David Alec Parker, Roger Harvey Slee. – № 8927475.7; опубл. 13.06,90.

36. Пат. 6684844 США, МПК F 02 F 3/00. Поршень с улучшенными антизадирными свойствами / General Motors Corp., Yucong Wang, Donald L. Brown –  $\mathcal{N}_2$ 10/238654; заявл. 10.09.2002; опубл. 03.02.2004; НПК 123/193.1

37. Пат. 4716817 США, МКИ F 16 J 1/00. Поршень, особенно для двигателя внутреннего сгорания. / Mahle GmbH, Emil Ripberger. –  $\mathcal{N}_2$  887437; опубл. 05.01.88.

38. Пат.5682808 США, МКИ F 16 J 1/04. Поршень с диаметральным уменьшением области юбки большим на нагруженной стороне, чем на ненагруженной / Isuzu Motors Ltd., Teruo Nakada. – № 677318; опубл. 04.11.97.

39. Пат. 5193436 США, МКИ F16 J 1/04. Поршень. / Nissan Motor Co. Ltd., Hamai Kyng, Arai Takayuki. – № 824850; опубл. 16.03.93.

40. Заявка 0563408 ЕПВ, МКИ F02 F 3/02. Поршень / Alcan Deutschland GmbH, Klaus Kofahl, Peter Stocker. – № 92105217,2; опубл. 06.10.93.

41. Пат. 5158008 США, МКИ F16 J 1/00. Легкий поршень для двигателей внутреннего сгорания / Mahle GmbH, Emil Ripberger. – №688583; опубл. 27.10.92.

42. Пат. 1590596 СССР, МКИ F 02 F 3/00. Поршень для двигателя внутреннего сгорания / А.Л. Маслов, В.И. Суркин. – № 4460219/25-06; опубл. 07.09.90.

43. Пат. 2095603 Российская Федерация МКИ «Трибосопряжение поршеньцилиндр двигателя внутреннего сгорания» / Ю.В. Рождественский, А.Л. Маслов. – № 95114172; заявл. 08.08.95; опубл. 10.11.97; приоритет 08.08.95; УДК 621.43.242.

44. Пат. 5158008 США, МКИ F16 J 1/00. Легкий поршень для двигателей внутреннего сгорания / Mahle GmbH, Emil Ripberger. – №688583; опубл. 27.10.92.

45. Пат.5605126 США, МКИ F 02 F 3/26. Поршень для двигателей внутреннего сгорания, особенно для дизельных двигателей / Alcan Deutschland GmbH, Lothar Hofmann. – № 596013; опубл. 25.02.97.

46. Пат. 6588320 США, МПК F 16 J 1/04. Составной поршень / Federal-Mogul World Wide Inc., Randall R.Gaiser, Xiluo Zhu. – № 09/749705; заявл. 27.12.2000; опубл. 08.07.2003; НПК 92/231.

47. Пат. 6557457 США, МПК F16 J 1/04. Поршень без втулок под поршневой палец / Federal-Mogul World Wide Inc., Kevin Hart, Miguel Azevedo, Jose Rebello, Carmo Ribiero. – № 09/688677; заявл. 16.10.2000; опубл. 06.05.2003; НПК 92/223.

48. Пат. 6701875 США, МПК F 01 P 1/04. Двигатель внутреннего сгорания с охлаждаемым поршнем / Cummins Inc., Weibo Weng, Gordon L. Starr, Guangping Pan. – № 10/158137; заявл. 31.05.2002; опубл. 09.03.2004; НПК 123/41.35.